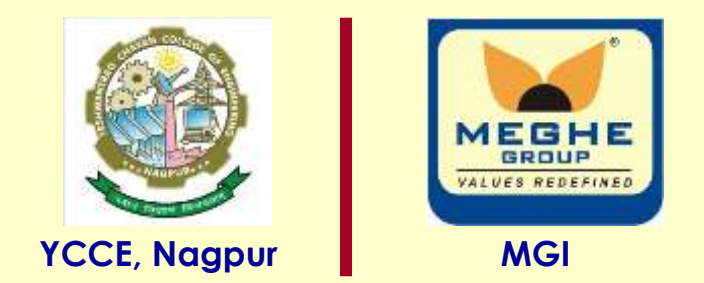

## **LCD interfacing with 8051**

#### **Dr. P. T. Karule**

**Professor Department of Electronics Engineering Yeshwantrao Chavan College of Engineering, Nagpur (M. S.) Email: ptkarule@ycce.edu Website: www.ycce.edu** 

### LCD 2 X16

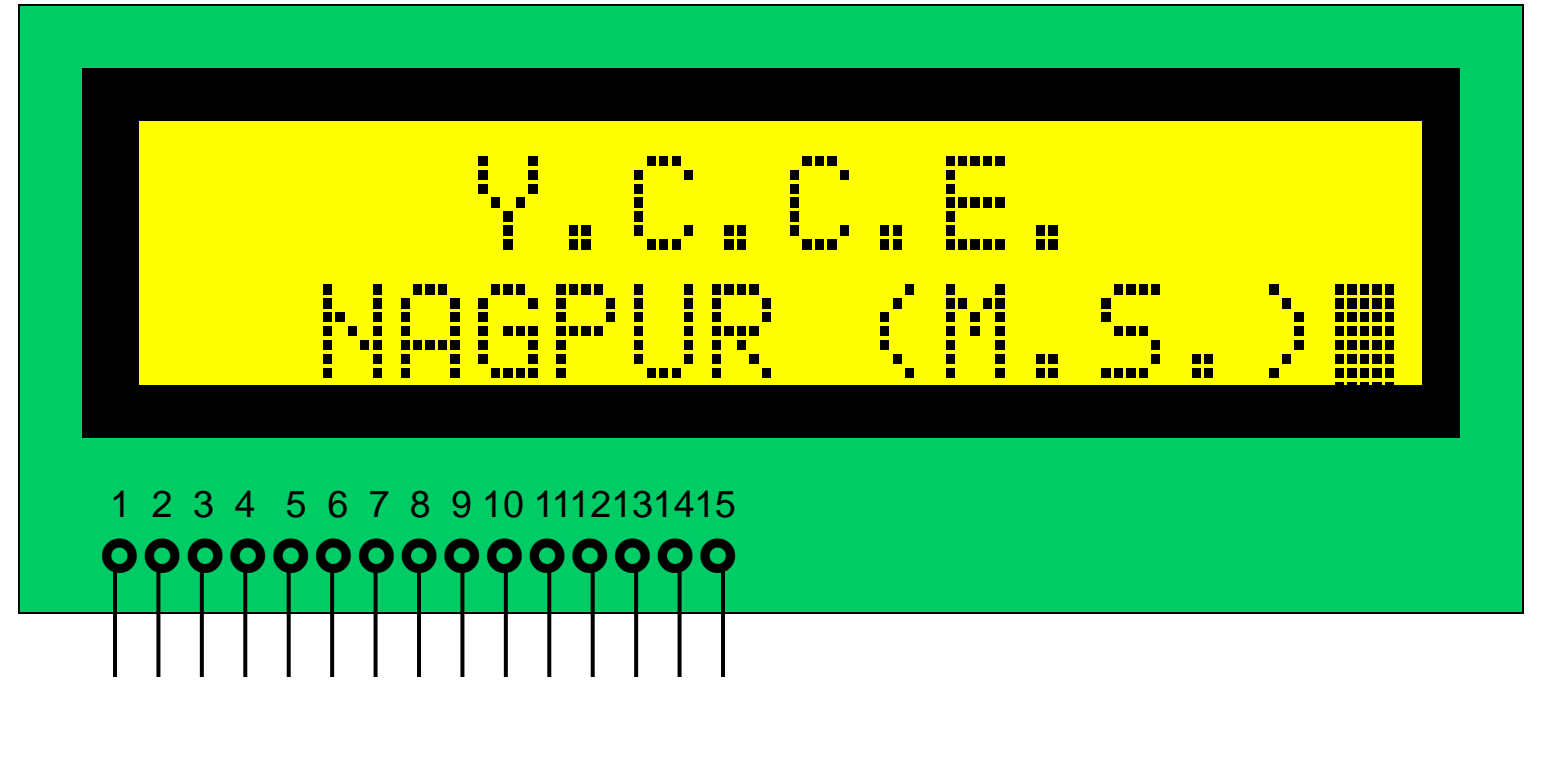

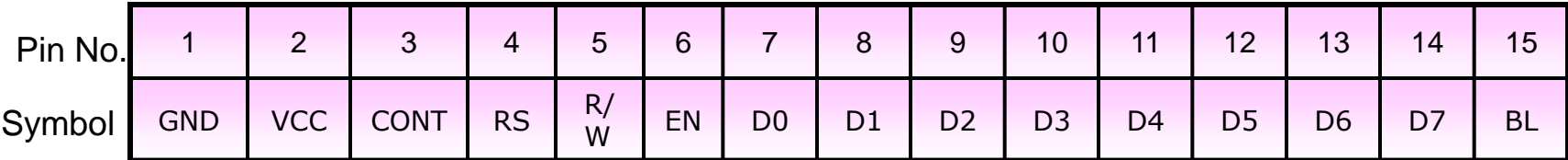

### LCD 2 X16 (Features)

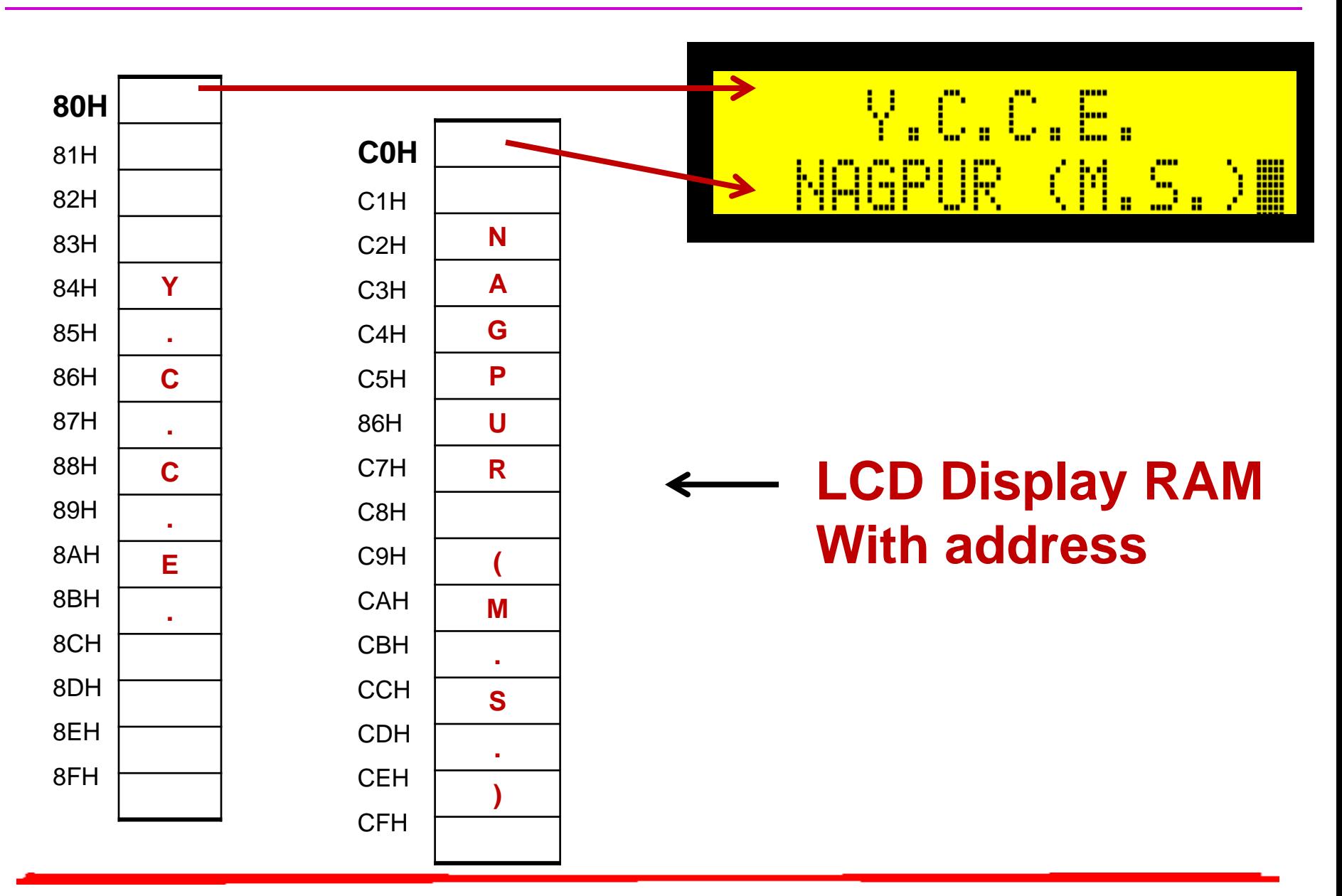

### LCD 2 X16 (Features)

- 5 x 7 dots plus cursor, 5 x 10 dots per character
- 4 or 8 bit interface with MPU is possible
- Display Data RAM (DR) : 80 x 8 bit, Max 80 characters
- Character Generator (CG) ROM : 160, 5 x 7 Character fonts

32, 5 x 10 Character fonts

Custom ROM codes available

..... ..... ..... ..... ..... ..... .....

Character Generator RAM : Program write (64 x 8 bits)

8, 5 x 7 Character fonts

4, 5 x 10 Character fonts

Both Display Data RAM & CG RAM can be read by MPU

**Wide variety of operating instructions : Display Clear, Cursor Home, Display ON / OFF, Display Cursor Blink, Cursor shift, display shift etc.**

### LCD 2 X16 (Pin Description)

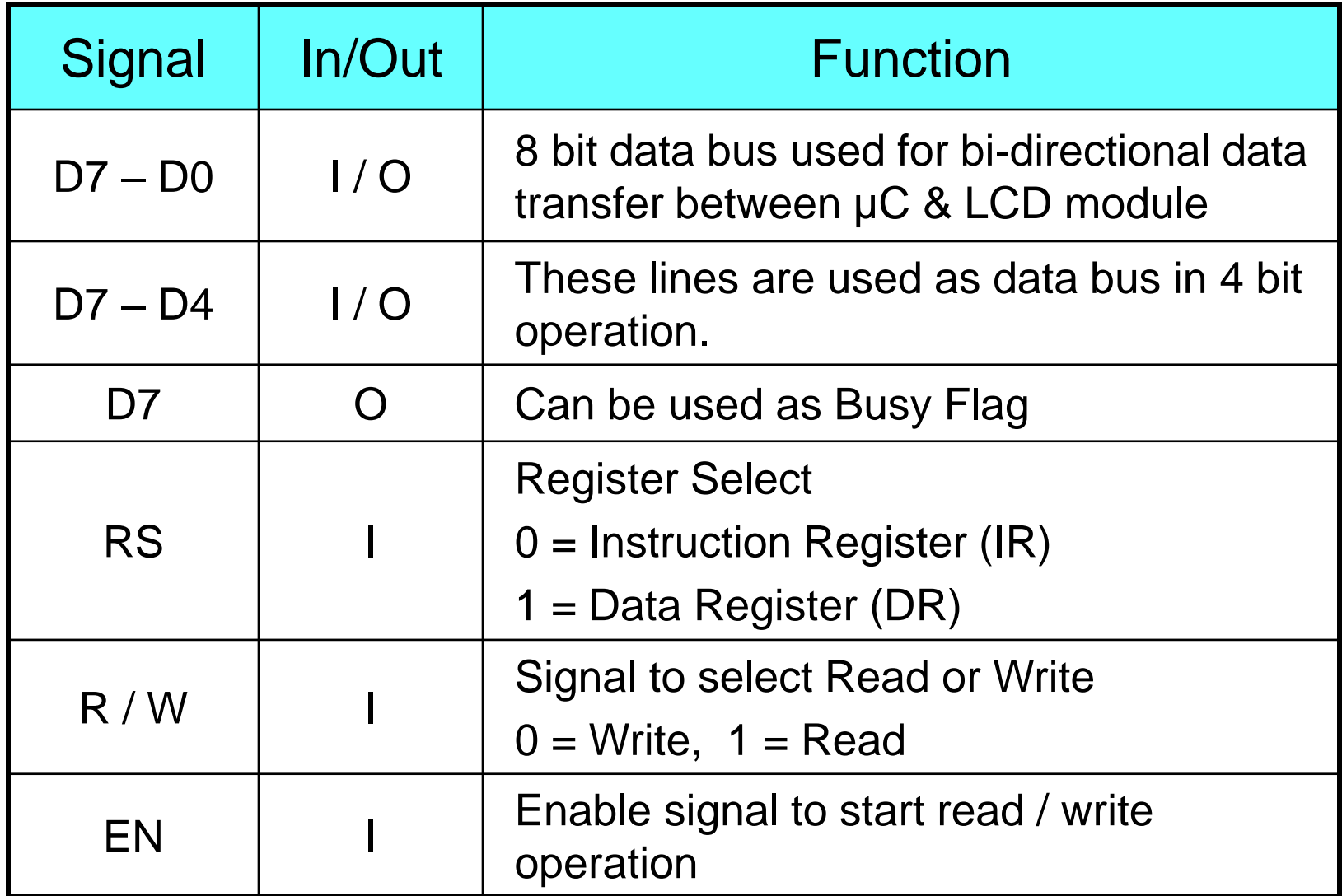

### LCD 2 X16 (Registers)

- Controller for LCD has two 8 bit registers, the instruction register (IR) and data register (DR)
- **IR** is write only register used to store only instruction codes like display Clear, cursor shift or address of DD RAM etc.
- ■DR is read / write register used to store temporary data into DD RAM or CG RAM by an internal operation of the display controller.

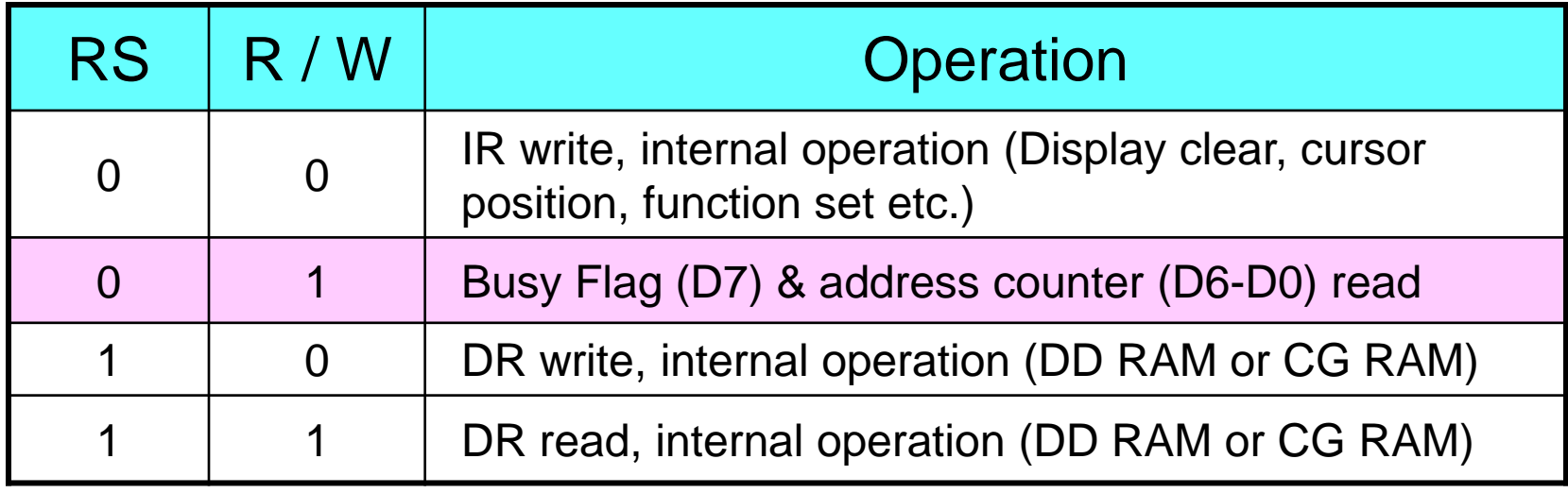

■If BF=1, then module is performing internal operation and next instruction will not be accepted

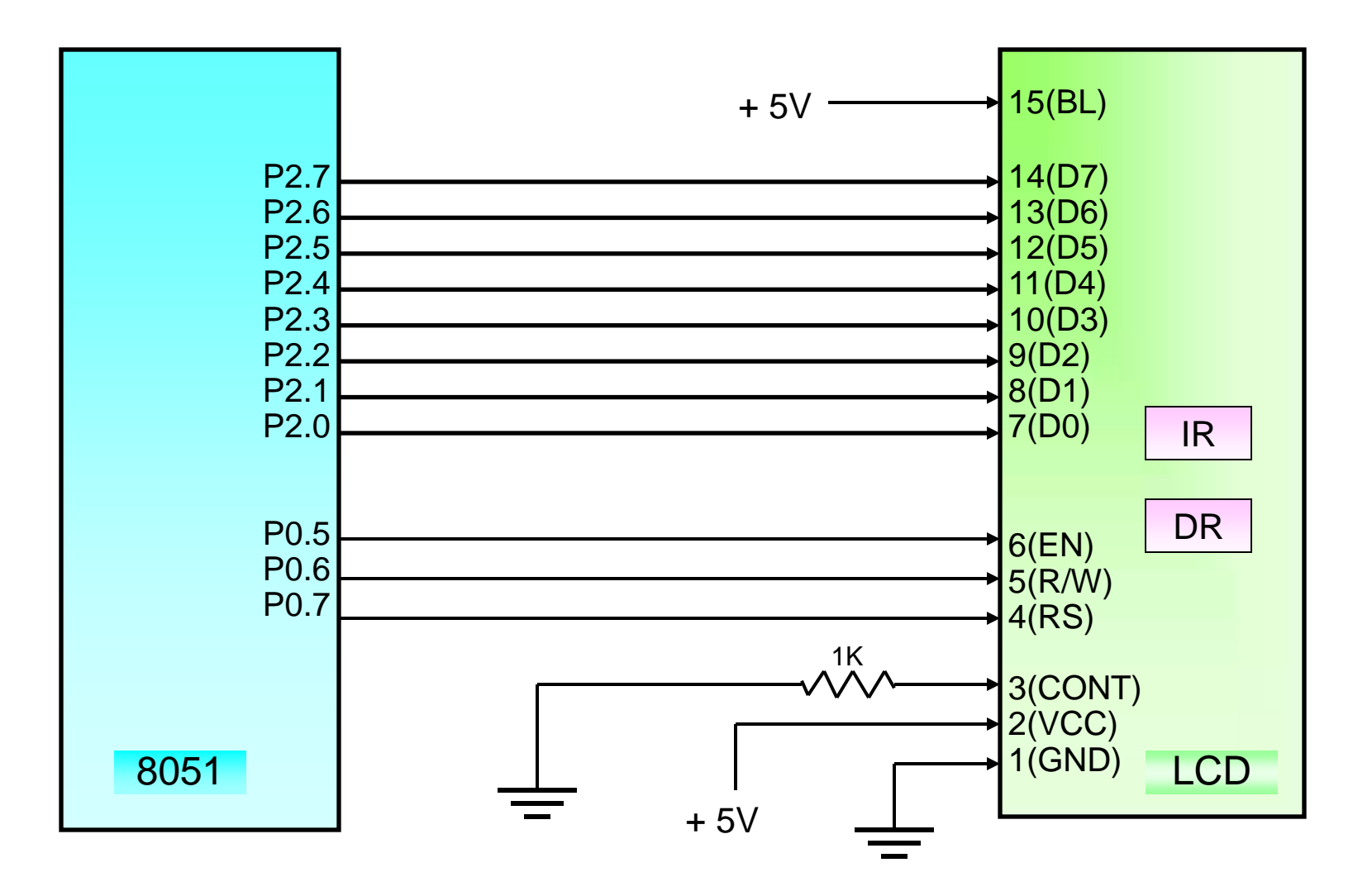

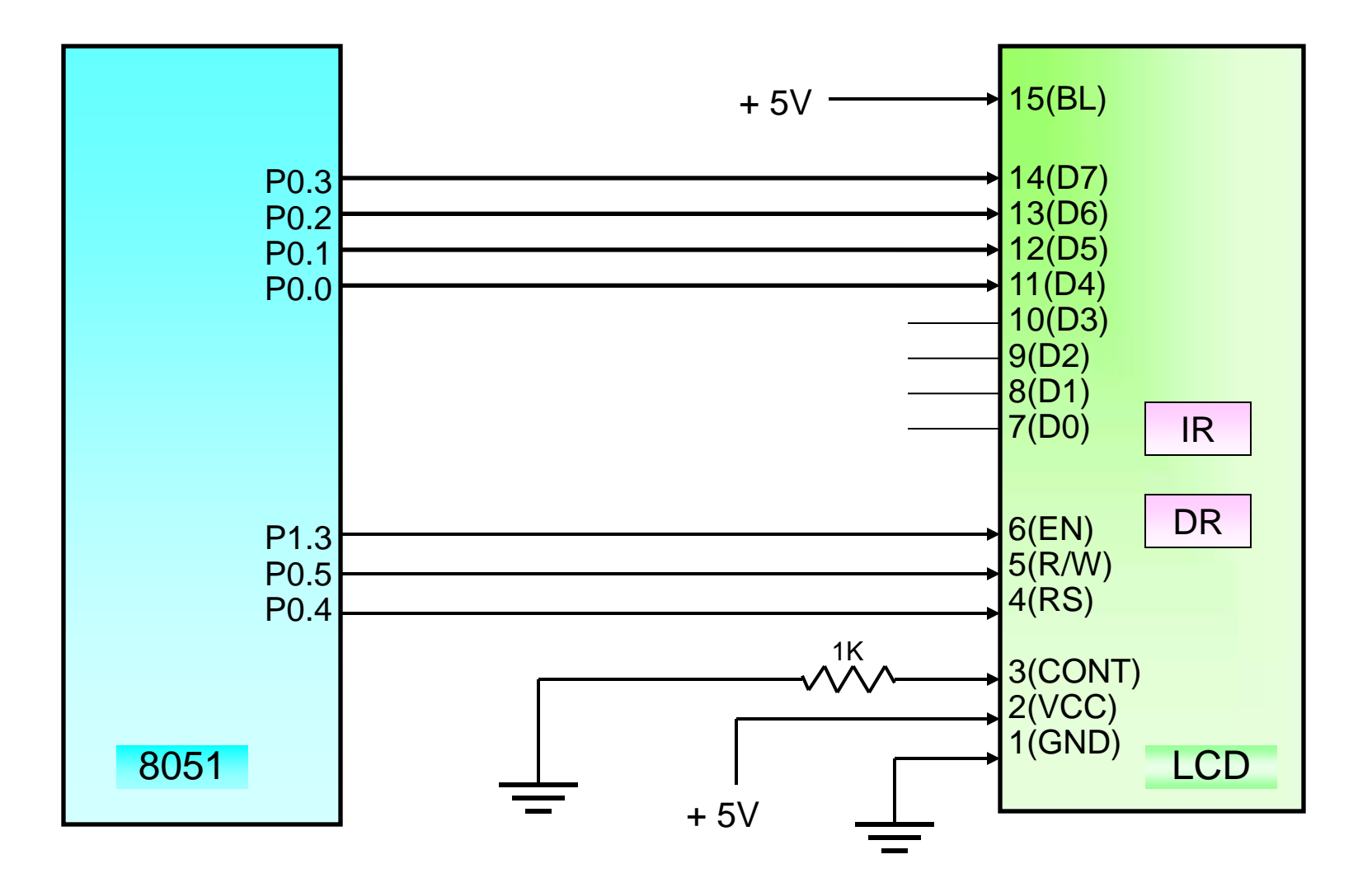

### Write Operation (IR)

To write data into IR

- 1. Select instruction Reg.  $(RS = 0)$
- 2. Select write  $(R/W = 0)$
- 3. Transfer instruction code to Port ( Via Data bus)
- 4. Enable signal to start write operation  $(EN = 1)$

Sub program to write data into IR

CLR RS CLR RW MOV Port, # data SETB EN ACALL delay\_1ms CLR EN ACALL delay\_5ms

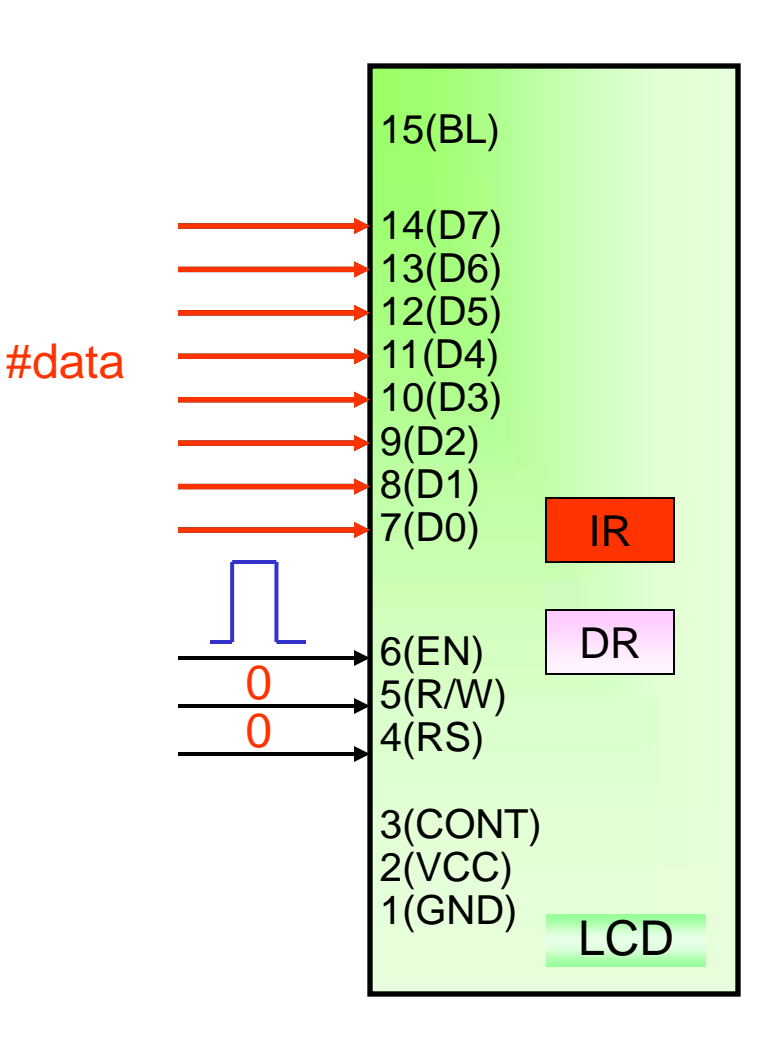

### Write Operation (DR)

#### To write data into DR

- 1. Select Data Reg.  $(RS = 1)$
- 2. Select write  $(R/W = 0)$
- 3. Transfer ASCII code of display character to Port
- 4. Enable signal to start write operation  $(EN = 1)$

Sub program to write data into DR

SETB RS CLR RW MOV Port, # data SETB EN ACALL delay\_1ms CLR EN ACALL delay\_5ms

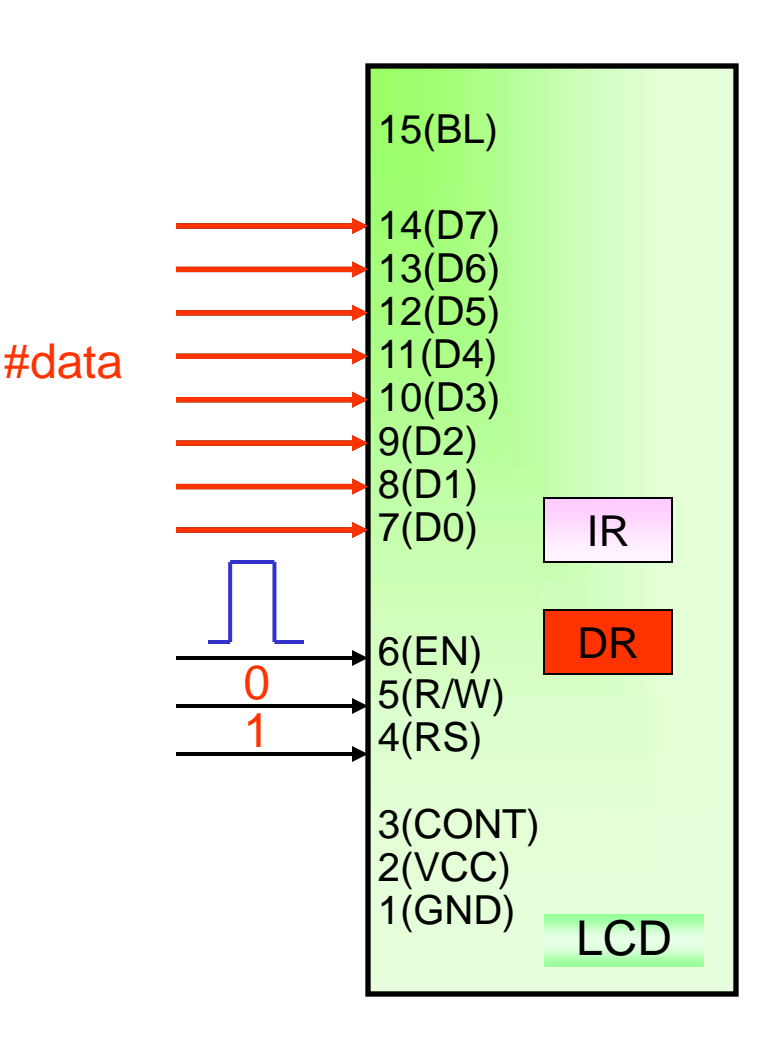

### LCD instructions (8 bit instr. code)

- 1. Function Set:
	- $DL = Data Length (If  $DL=1$ , 8 bit & If  $DL=0$ , 4 bit)$
	- $N = No$ . of display lines (If N=0, 1 Line & If N=1, 2 Line)
	- $F =$  Character Font (If F=0, 5x7 dot character font & F=1, 5x10
- 2. Display ON/OFF Control:
	- $D = 0$ ; Display OFF &  $D = 1$ ; Display ON
	- $C = 0$ ; Cursor OFF &  $C = 1$ ; Cursor ON
	- $B = 0$ ; Blink OFF &  $B = 1$ ; Blink ON
- 3. Clear Display
- 4. Entry Mode Set:
	- $I/D = 1$ ; Increment Mode (Increment DD RAM address by 1)
	- $S = 0$ ; No display shift operation
- 5. Set DD RAM address:
	- Sets the address counter to the DD RAM address AAAAAAA. Data is then written / read to from the DD RAM.
	- For 2 line display module

 $AAAA = 00H$  to 27H for the first line &

40H to 67H for the second line.

### LCD instructions…

1. Function Set

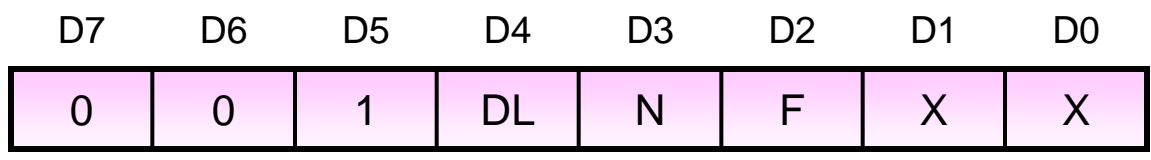

- DL: Sets interface data length If  $DL = 1$ , data is sent or received in 8 bit length  $(D7 - DO)$ . if  $DL = 0$ , data is sent or received in 4 bit length ( $DT - D4$ ). When 4 bit length is selected data must be sent or received twice.
	- N: Sets the number of lines If  $N = 0$ ; 1 line display If  $N = 1$ ; 2 line display
	- F: Sets character font If  $F = 1$ ; 5 x 10 dots If  $F = 0$ ; 5 x 7 dots

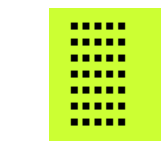

 e.g. For 8 bit data length, 2 line display, 5 x 7 dots. **Function Set = 0011 1000 = 38H**

## LCD instructions…

2. Display ON/OFF Control

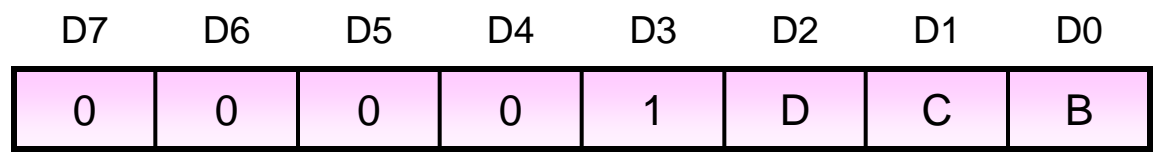

D : If  $D = 1$ , display is ON. If  $D = 0$ , display is OFF

C : If  $C = 1$ , cursor is displayed. If  $C = 0$ , cursor is not displayed.

 $B$  : If  $B = 1$ , Cursor blink is ON, If  $B = 0$ , Cursor blink is OFF.

 e.g. For Display ON, Cursor display & blinking.  **Display ON = 0000 1111 = 0FH** 

3. Clear Display

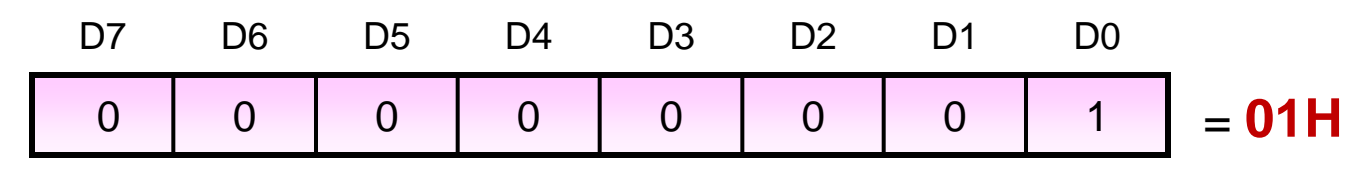

#### **Writes the space code "20H" into all addresses of DD RAM.**

#### 4. Entry Mode Set

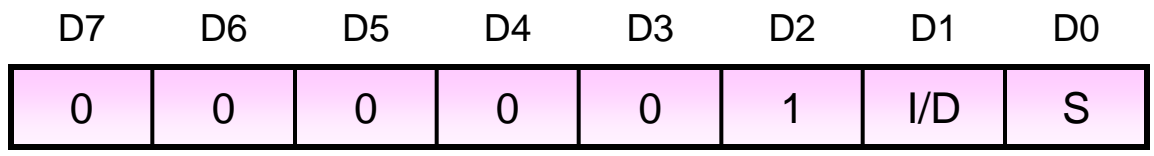

Sets the increment / decrement and shift modes to the desired settings.

- $I/D$  : Increments (I/D = 1) or decrements (I/D = 0) the DD RAM address by 1 when a character code is written or read from the DD RAM. The cursor moves to the right when incremented by +1
- S : Shift the entire display either to the right or to the left when  $S = 1$ . If  $I/D = 1$ , shift to the right. If  $I/D = 0$ , shift to the left.
	- e.g. DD RAM address should be incremented, No display shift. **Entry Mode Set = 0000 0110 = 06H**

### LCD instructions…

#### 5. Set DD RAM Address

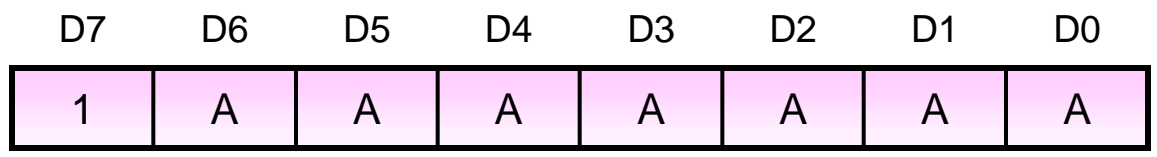

Sets the address counter to the DD RAM address AAAAAAA. Data is then written / read to from the DD RAM.

For 2 line display module  $AAAAAA = 00H$  to 27H for the first line & 40H to 67H for the second line.

- e.g. **To display characters in the first line Set DD RAM address = 1000 0000 = 80H**
- e.g. **To display characters in the second line Set DD RAM address = 1100 0000 = C0H**

### Summary of LCD instructions

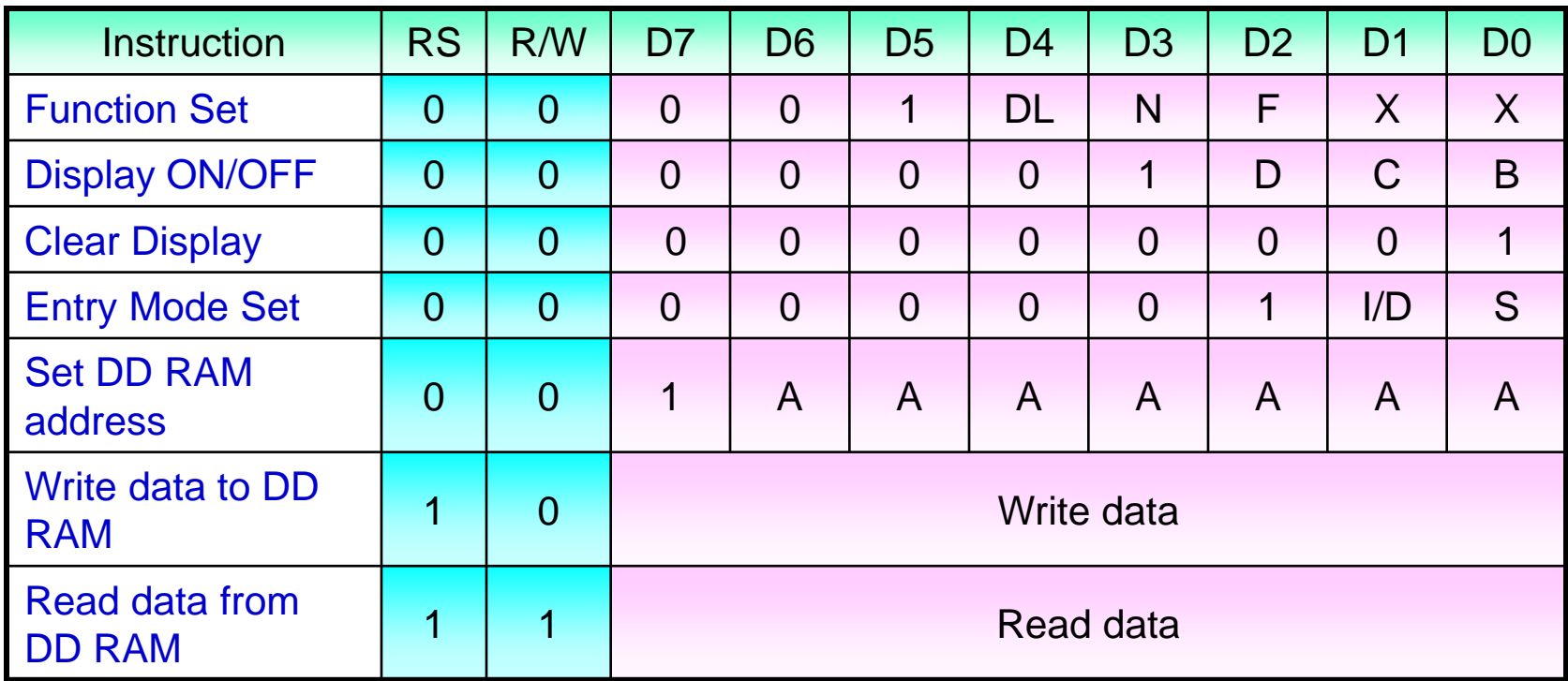

### Initialization of LCD (8 bit)

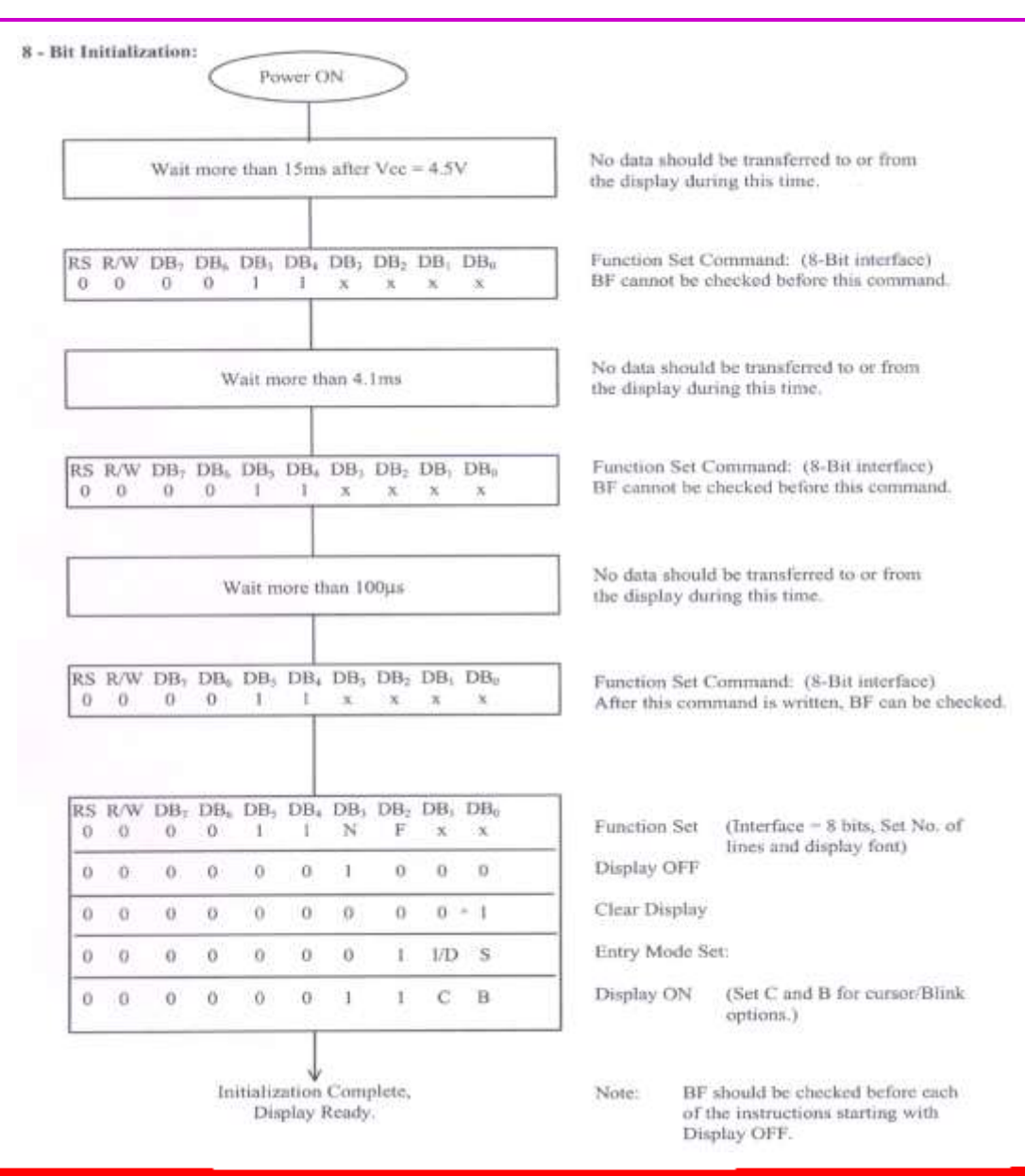

### Initialization Flowchart

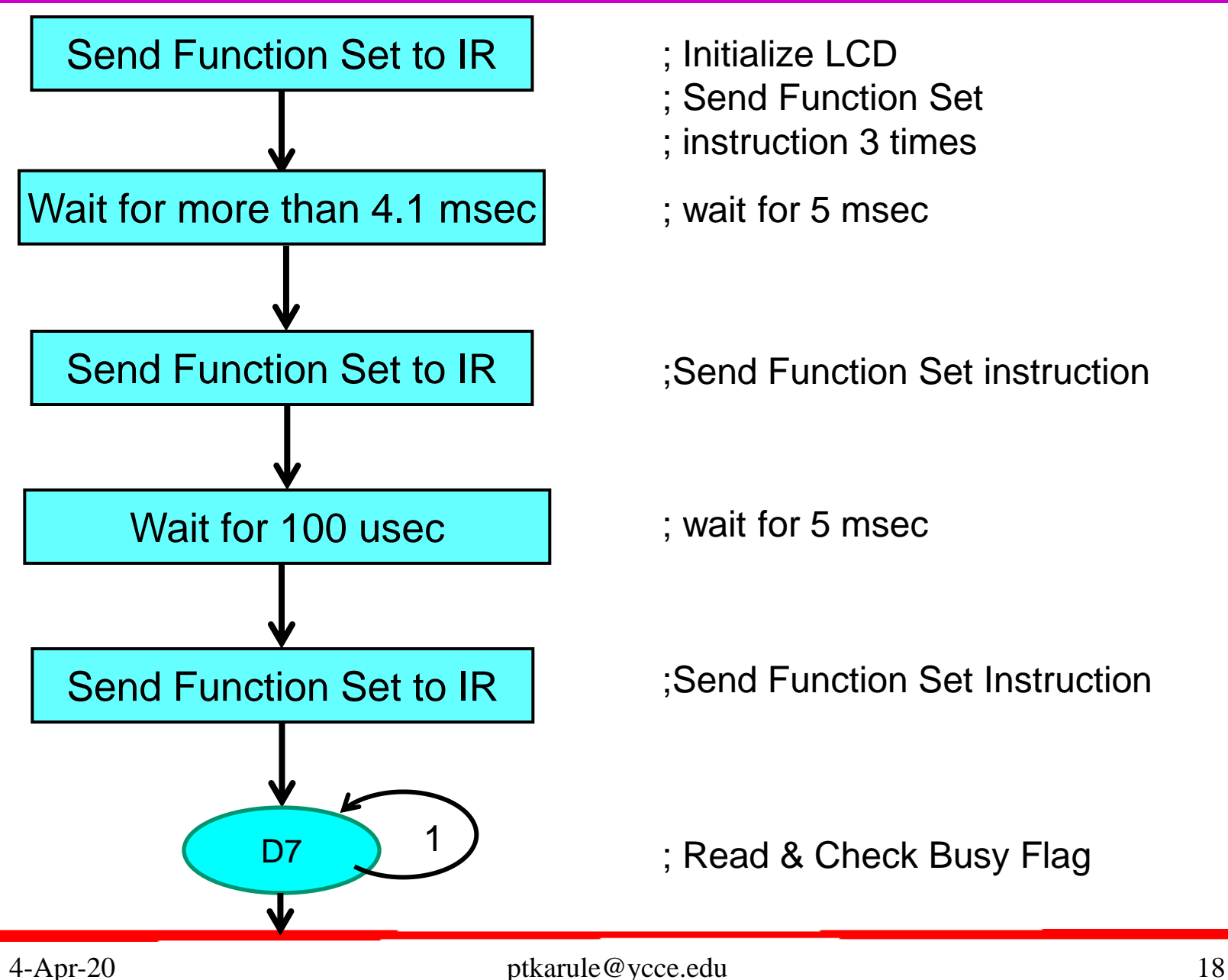

### Initialization Flowchart …

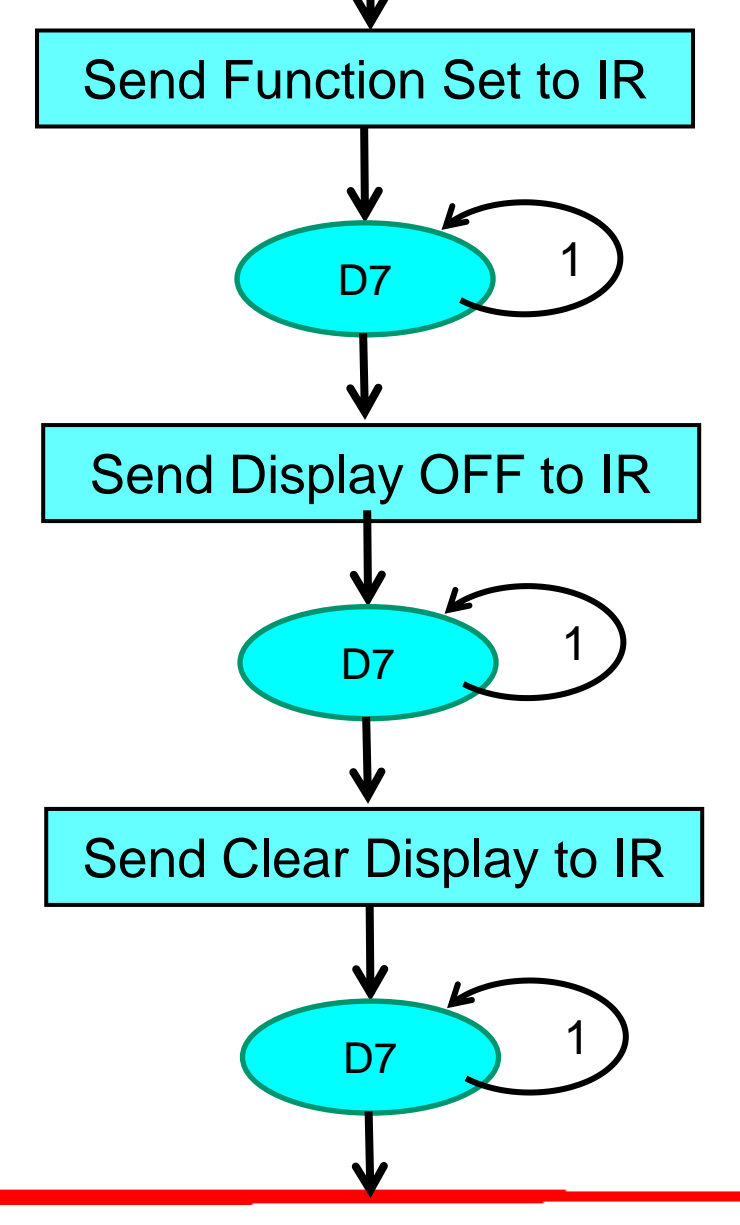

- ; ;Send Function Set Instruction
- ; Check busy flag (D7=0)

- ; Display OFF instruction
- ; Check busy flag (D7=0)

- ; Clear Display Instruction
- ; Check busy flag (D7=0)

### Initialization Flowchart …

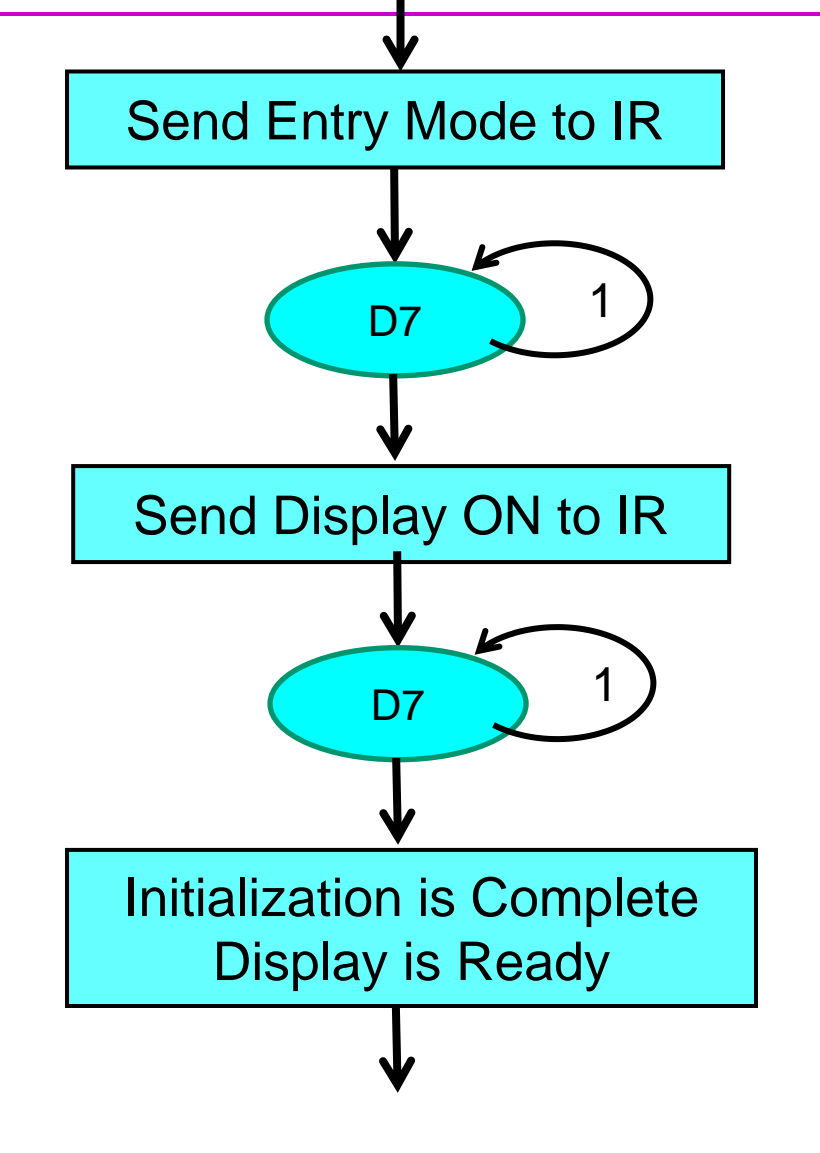

- ; ;Send Entry Mode Instruction
- ; Check busy flag (D7=0)

- ; Display ON instruction
- ; Check busy flag (D7=0)

- ; Initialization Done
- ; Send Display RAM Address ; and data

### Check Busy Flag OR Delay

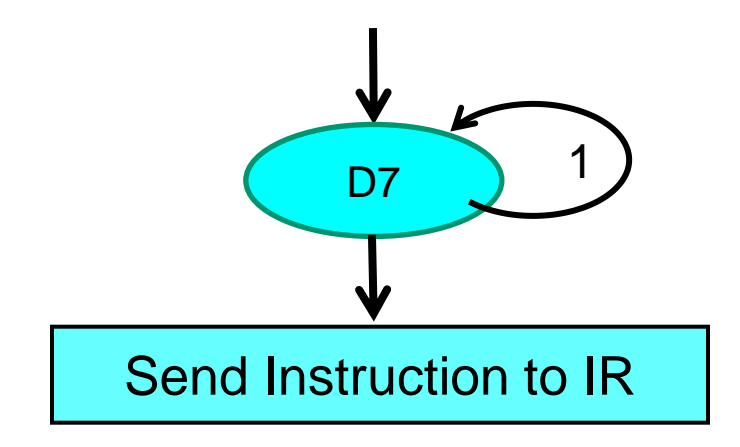

;Before sending instruction / Command you can check Busy Flag Status (D7=0)

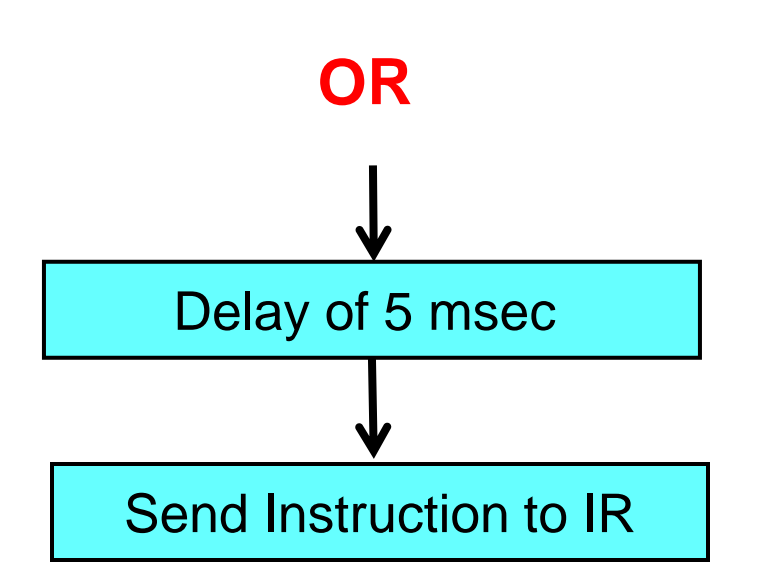

;Before sending instruction / Command you can give delay of 5 msec

### Initialization of LCD (4 bit)

4 - Bit Initialization: Power ON Wait more than 15ms after Vcc = 4.5V RS R/W  $DB<sub>2</sub>$  $DB<sub>0</sub>$ DB. DB<sub>i</sub>  $\theta$  $\theta$ 0 o  $\mathbf{1}$  $\mathbf{I}$ Wait more than 4.1ms **RS** R/W DB.  $DB_n$ DB,  $DB_4$  $\alpha$  $\alpha$  $^{\circ}$  $\alpha$ k Wait more thin 100us RS R/W  $DB<sub>2</sub>$  $DB<sub>n</sub>$ DB.  $DB_4$  $\Omega$  $\Omega$  $\circ$ o 1 R/W  $DB<sub>1</sub>$ RS.  $DB<sub>n</sub>$  $DB_4$ DB,  $\alpha$  $\alpha$ O.  $\theta$  $\sigma$ 1 G. O  $\alpha$  $\overline{O}$  $\Omega$  $\alpha$  $\Omega$ Ń.  $\mathbf F$  $\chi$  $\mathbf{x}$  $\alpha$ ö  $\theta$  $\alpha$  $\alpha$  $\alpha$  $\theta$  $\Omega$  $\alpha$  $\mathbf{r}$  $\alpha$  $\Omega$ Display OFF  $\alpha$  $\Omega$  $\Omega$  $\alpha$  $\alpha$ 0  $0$  $\alpha$  $\alpha$  $\alpha$  $0$  $\mathbf{1}$ Clear Display **O**  $\Omega$  $\overline{0}$  $\overline{\mathrm{o}}$  $\Omega$  $\Omega$  $\Omega$  $\alpha$  $\alpha$  $1/12$  $\mathbf S$ 1  $\Omega$ 0. o  $\Omega$  $\alpha$  $\alpha$ Display ON  $\circ$  $\alpha$ c  $_{\rm B}$ 1 Ŧ Note: Initialization Complete, Display Ready.

No data should be transferred to or from the display during this time. Function Set Command: (8-Bit interface) No data should be transferred to or from the display during this time. Function Set Command: (8-Bit interface) No data should be transferred to or from the display during this time. Function Set Command: (8-Bit interface) After this command is written, BF can be checked. Function Set: Sets interface to 4 -bit Function Set (Interface = 4 -bit, Set N and F for number of lines and character font). Entry Mode Set: (Set C and B for currer/Blink options.)

BF should be checked before each of the instructions starting with Display OFF.

4-Apr-20 ptkarule@ycce.edu 22

no.

### LCD Program #1

 $\triangleright$  Interface 2X16 LCD with 8051.Use 8 bit data length and write program to display "Y" in first line. Use P2 for data pins and P0 for control pins

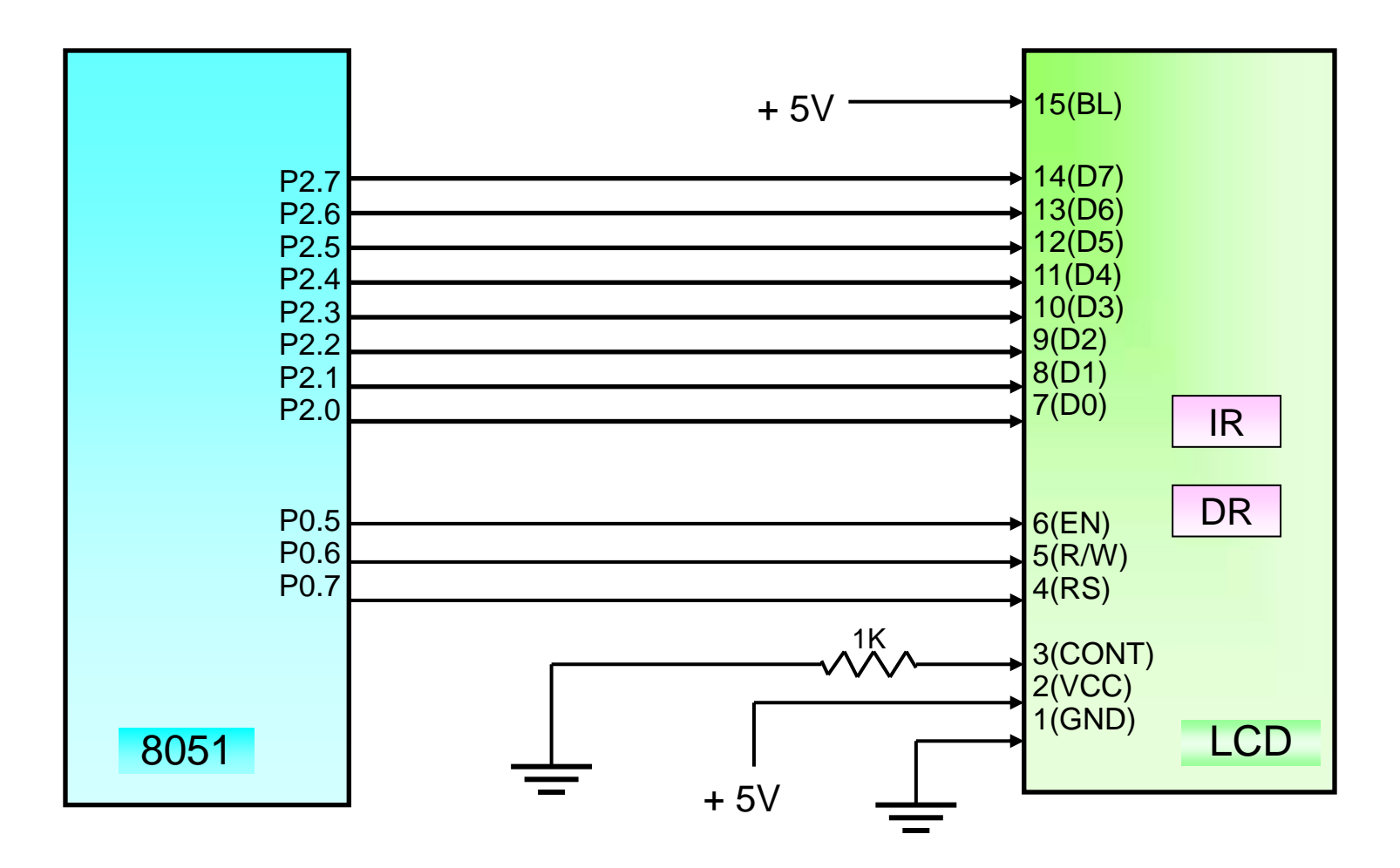

1. Function Set

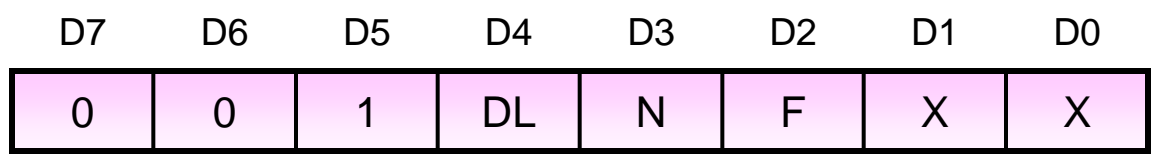

- $DL = 1$  ; data is sent or received in 8 bit length  $(D7 DO)$ .
- $N = 1$  ; 2 line display
- $F = 0$  ; 5 x 7 dots

 **Function Set** 0 0 1 1 1 0 0 0 **= 38H**

#### 2. Display ON/OFF Control

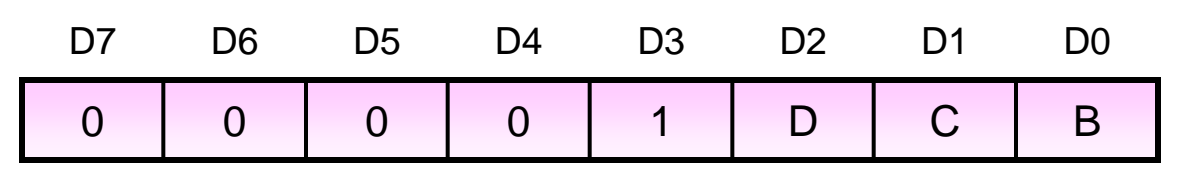

- $D = 1$  ; display is ON
- $C = 1$  ; cursor is displayed
- $B = 1$  ; Cursor blink

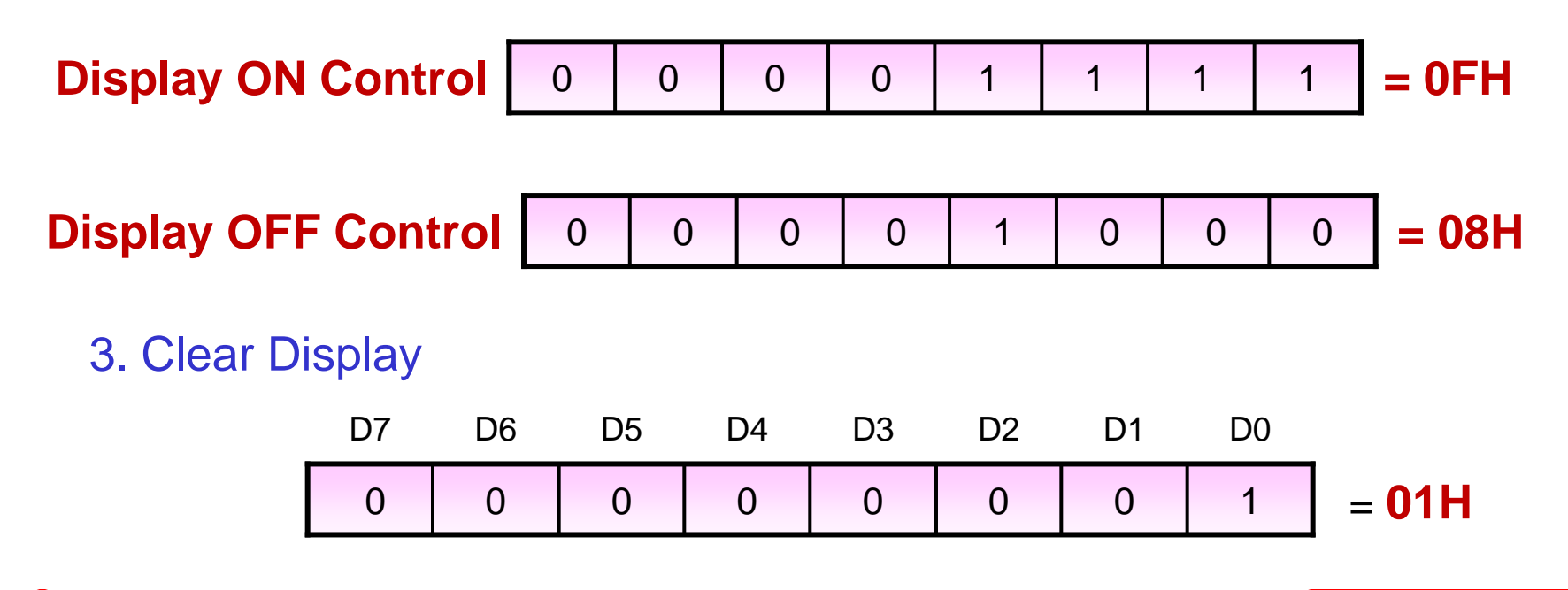

4. Entry Mode Set

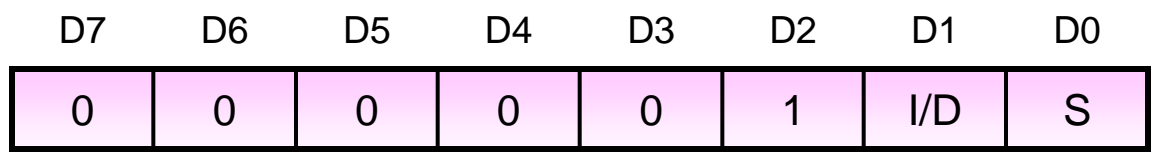

 $I/D = 1$ ; Increments the DD RAM address by 1 when a character code is ;written or read from the DD RAM.

;The cursor moves to the right when incremented by +1

 $S = 0$  ; No display shift

**Entry Mode Set** | 0 | 0 | 0 | 0 | 0 | 1 | 1 | 0 | = 06H

#### 5. DD RAM Address

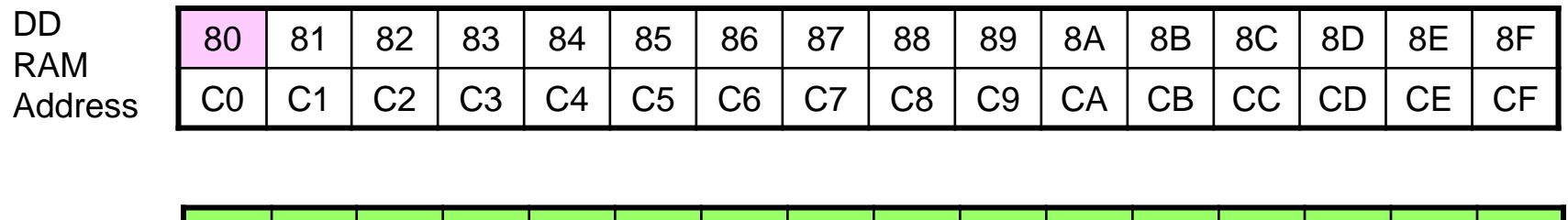

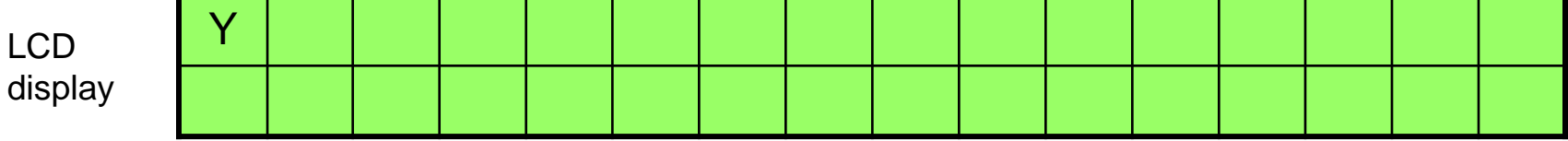

e.g. To display characters in the first line, first position

 **Set DD RAM address = 1000 0000 = 80H** 

### Flowchart

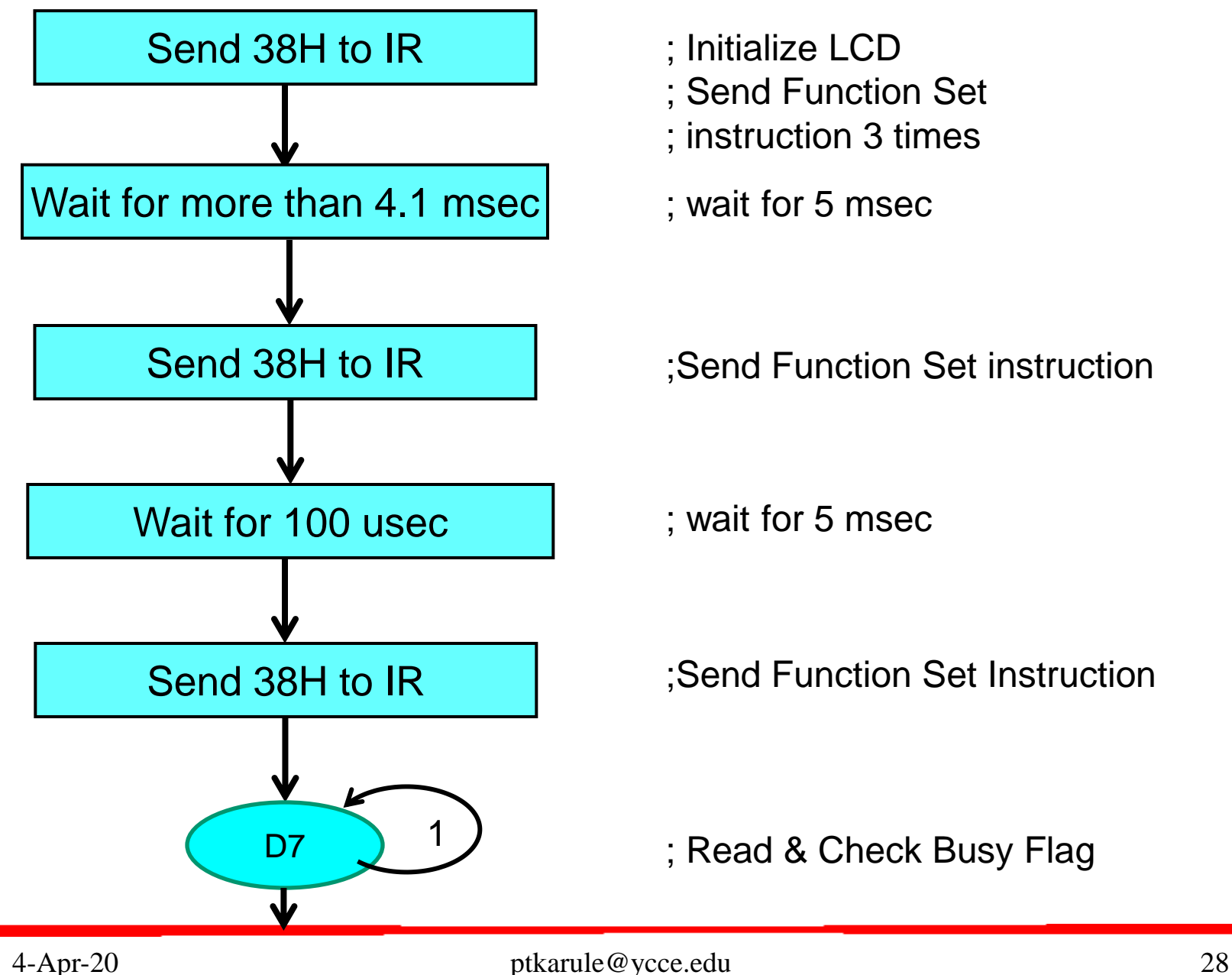

### Flowchart …

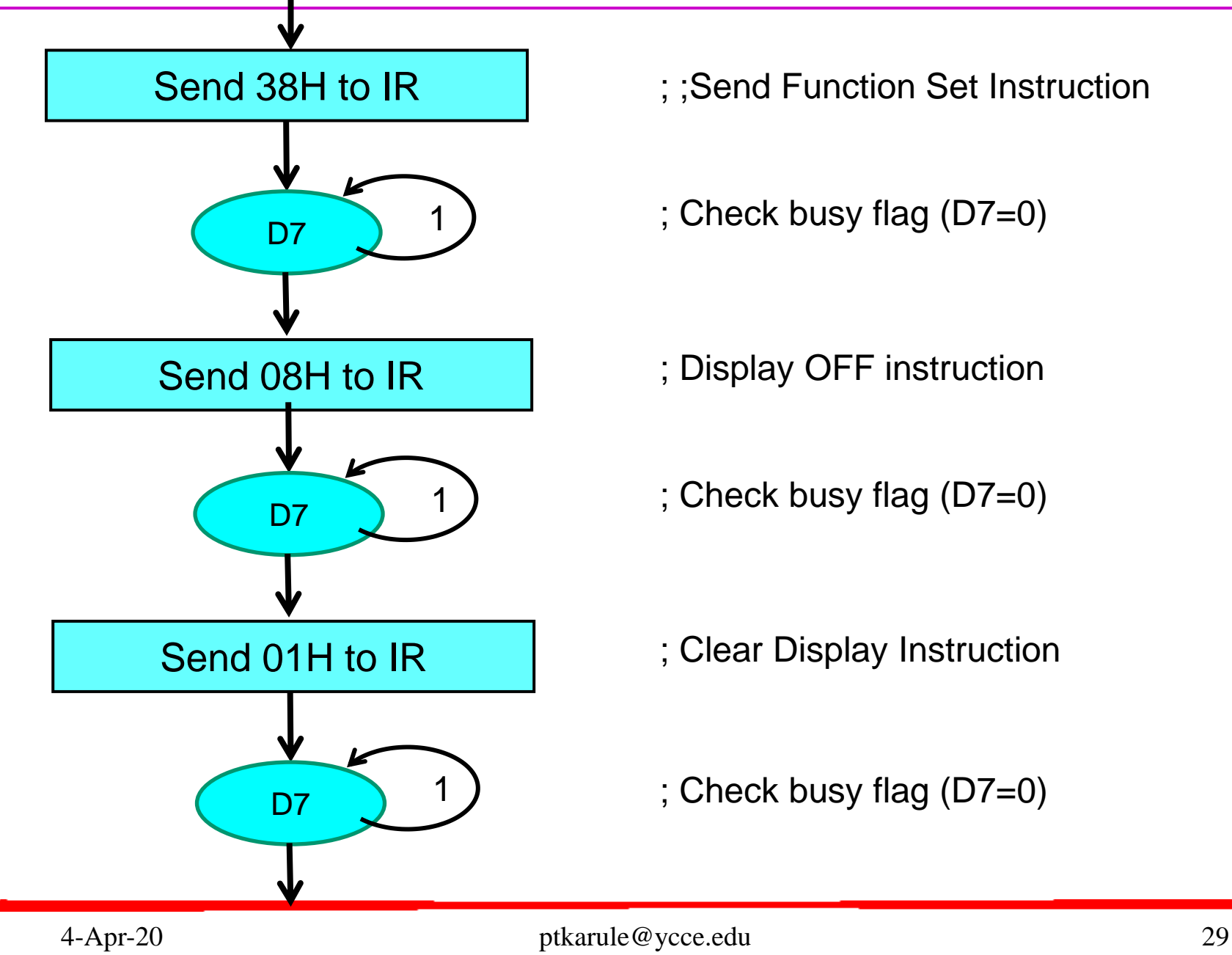

- ; ;Send Function Set Instruction
- ; Check busy flag (D7=0)

- ; Display OFF instruction
- ; Check busy flag (D7=0)

- ; Clear Display Instruction
- ; Check busy flag (D7=0)

### Flowchart …

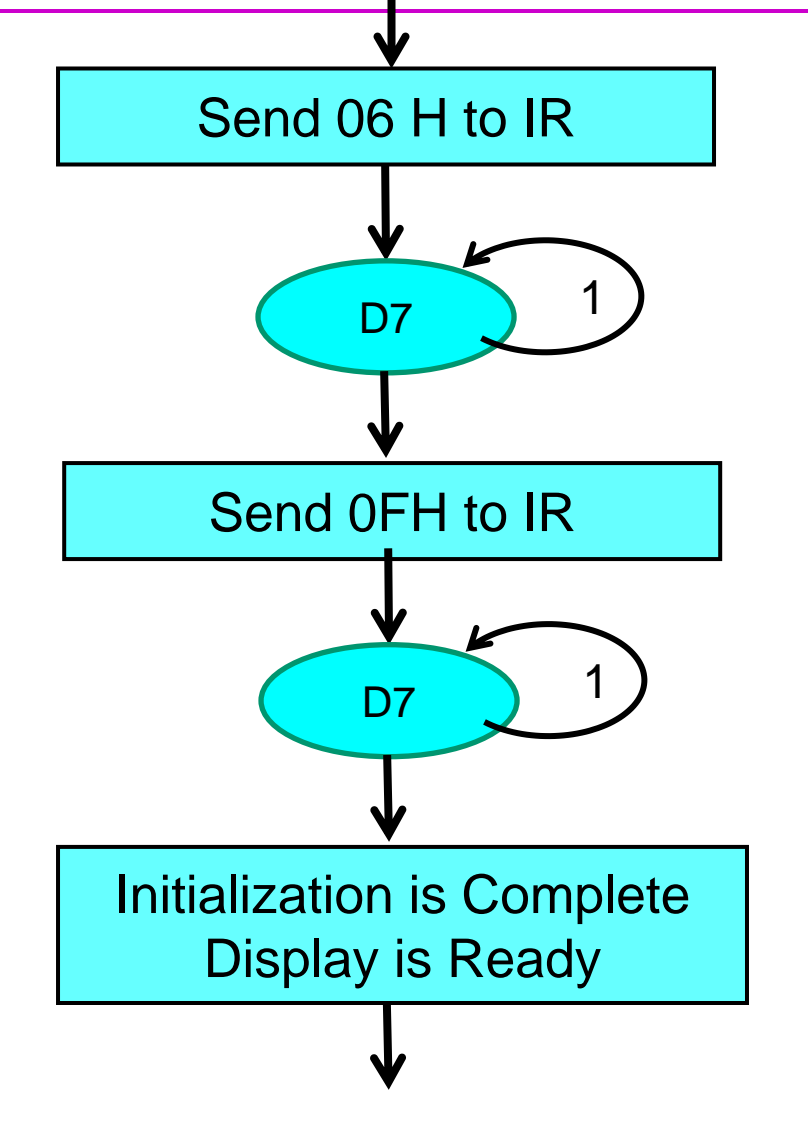

- ; ;Send Entry Mode Instruction
- ; Check busy flag (D7=0)

- ; Display ON instruction
- ; Check busy flag (D7=0)

- ; Initialization Done
- ; Send Display RAM Address ; and data

### Flowchart…

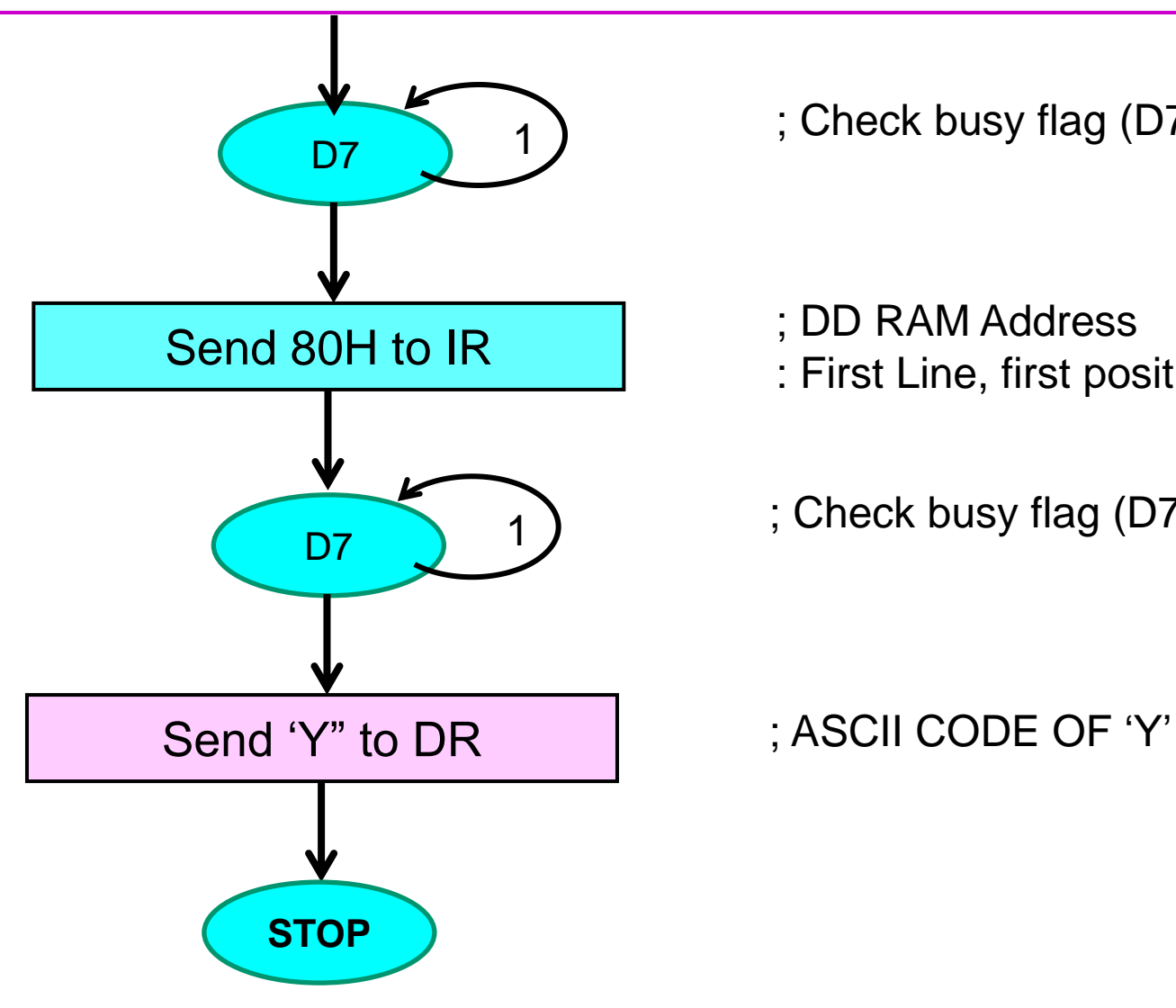

; Check busy flag (D7=0) 1

- 
- : First Line, first position
- ; Check busy flag (D7=0) 1

### Program #1

ACALL COMM ACALL delay\_5ms ACALL COMM ACALL delay\_5ms ACALL COMM ACALL delay\_5ms

ACALL COMM

ACALL CHK\_BUSY ACALL COMM

ACALL CHK\_BUSY MOV A, #01H ; Clear Display ACALL COMM

MOV A, #38H ; Function Set : 0011 NFXX, N=1: 2Line, F=0: 5x7 font

MOV A, #38H ; Function Set : 0011 NFXX, N=1: 2Line, F=0: 5x7 font

MOV A, #38H ; Function Set : 0011 NFXX, N=1: 2Line, F=0: 5x7 font

ACALL CHK\_BUSY ; Check Busy Flag (D7 =0) then send

MOV A, #38H : Function Set : 0011 NFXX, N=1: 2Line, F=0: 5x7 font

MOV A, #08H ; Display OFF (0000 1 D C B)

### Program #1 …

ACALL CHK\_BUSY ACALL COMM

ACALL CHK\_BUSY ACALL COMM

ACALL CHK\_BUSY ACALL COMM

 ACALL CHK\_BUSY  **MOV A, #'Y'** ; ASCII CODE OF "Y"

MOV A, #06H ; Entry mode: increment (0000 01 I/D S)

MOV A, #0FH ; Display ON (0000 1 D C B), CURSOR BLINK

MOV A, #80H ; DD RAM Address (First Line, first position)

- ACALL DISP ; Subroutine to send data to DR
- L1: SJMP L1 ; Terminate Program

### Sub Programs #1

#### **; Subroutine to check Busy Flag**

CHK\_BUSY: CLR P0.7 ; RS= 0, Register select (Instruction Register) SETB P0.6 ; RW=1, READ IR MOV A, P2 ; Read Data from IR (D7=Busy Flag) (D7=1, Busy) BUSY: JB ACC.7, BUSY ; Check Busy Flag status RET ; Busy Flag = 0

#### **; Subroutine to send data to IR (Instruction Register)**

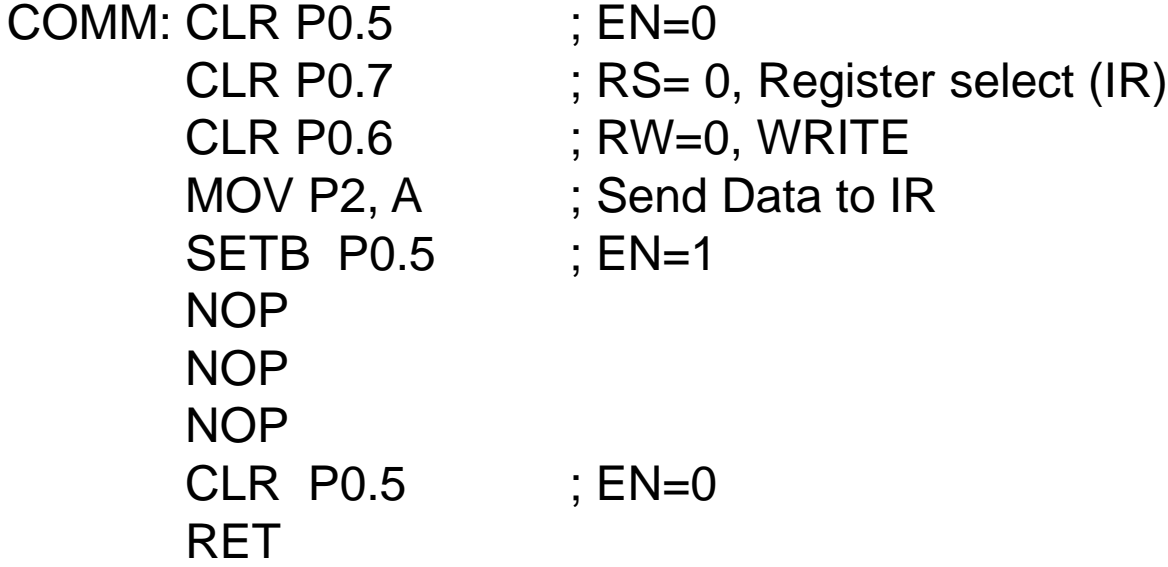

### Sub Programs #1…

#### **; Subroutine to send data to DR (Data Register)**

DISP: CLR P0.5 ; EN=0 SETB P0.7 ; RS= 1, Register select (DR) CLR P0.6 ; RW=0, WRITE MOV P2, A : Send Data to DR SETB P0.5 ; EN=1 NOP NOP NOP CLR P0.5 ; EN=0 **RFT** 

**; Subroutine for Delay of 5 msec**

delay\_5ms: MOV R0,  $\#0AH$  ; N = 10 L2: MOV R1, #0FEH  $\qquad$  ; N = 254 L3: DJNZ R1, L3 ; Decrement R1& JNZ DJNZ R0, L2 : Decrement R0& JNZ RET

### LCD Program #2

 $\triangleright$  Interface 2X16 LCD with 8051.Use 8 bit data length and write program to display "HELLO" in first line. Use P2 for data pins and P0 for control pins

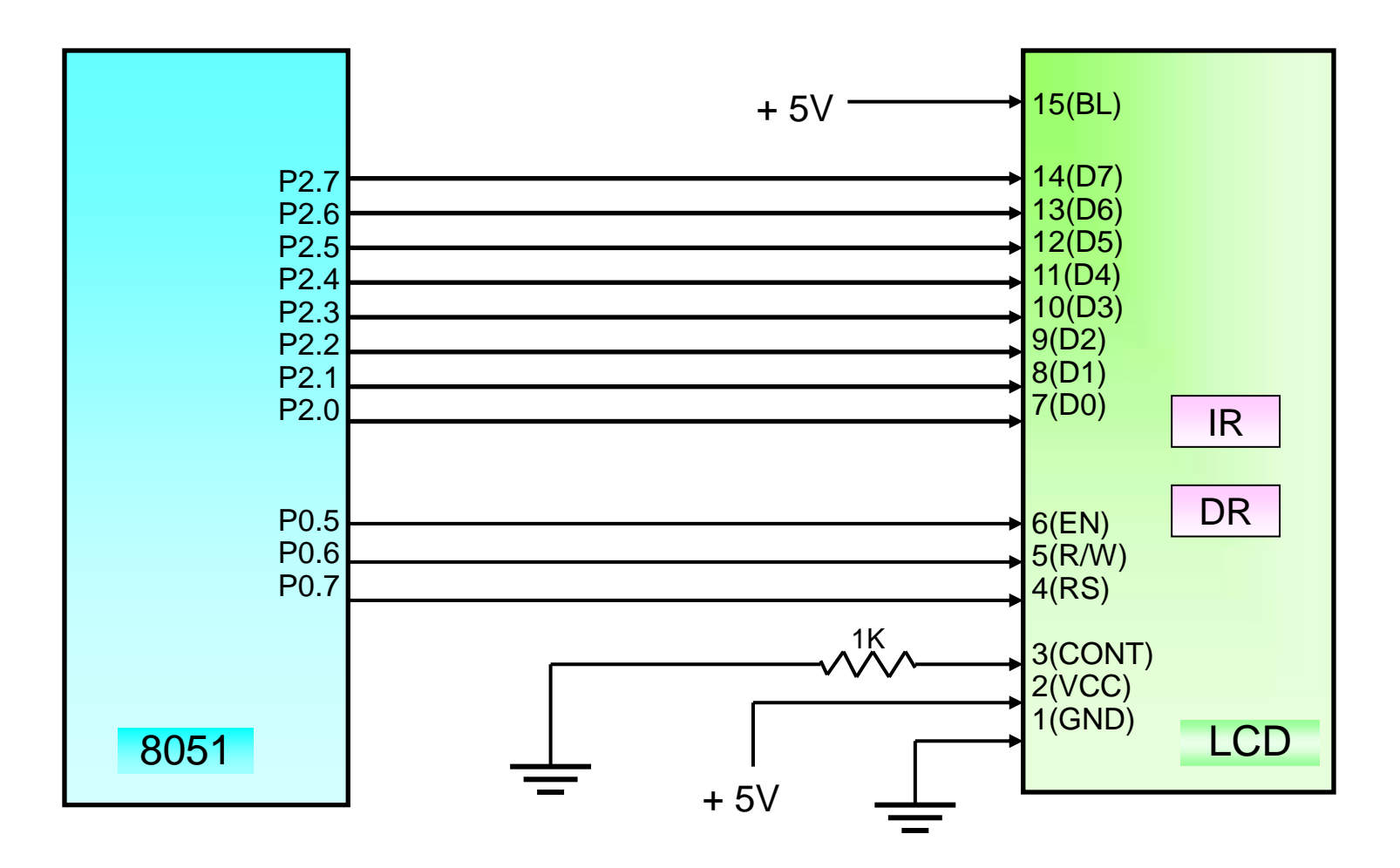

#### DD RAM Address

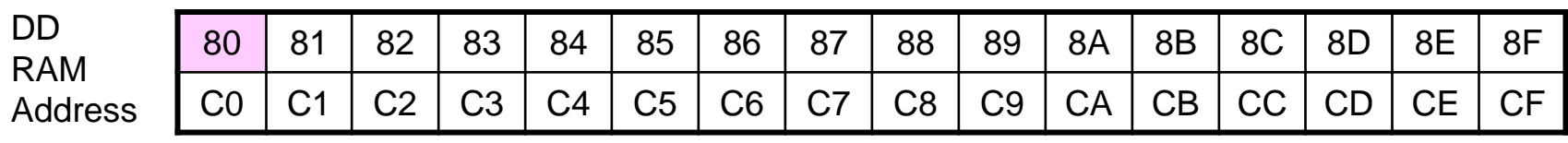

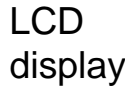

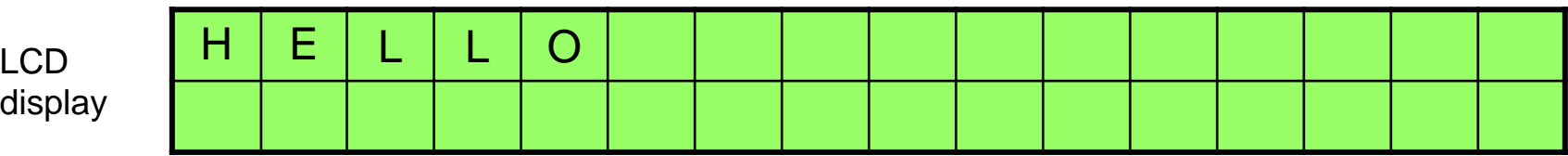

e.g. To display characters in the first line, first position

### **Set DD RAM address = 1000 0000 = 80H**

### Flowchart

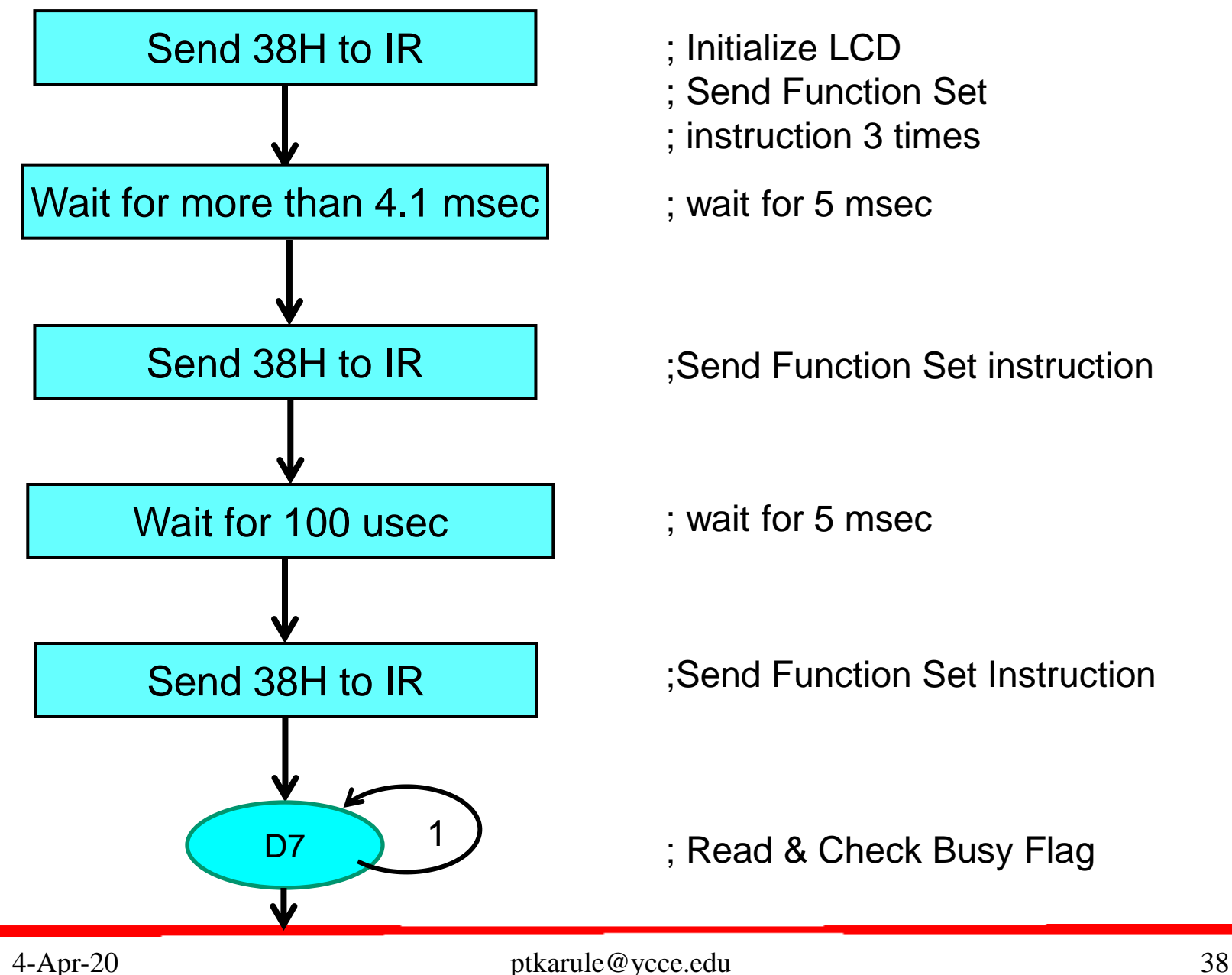

### Flowchart …

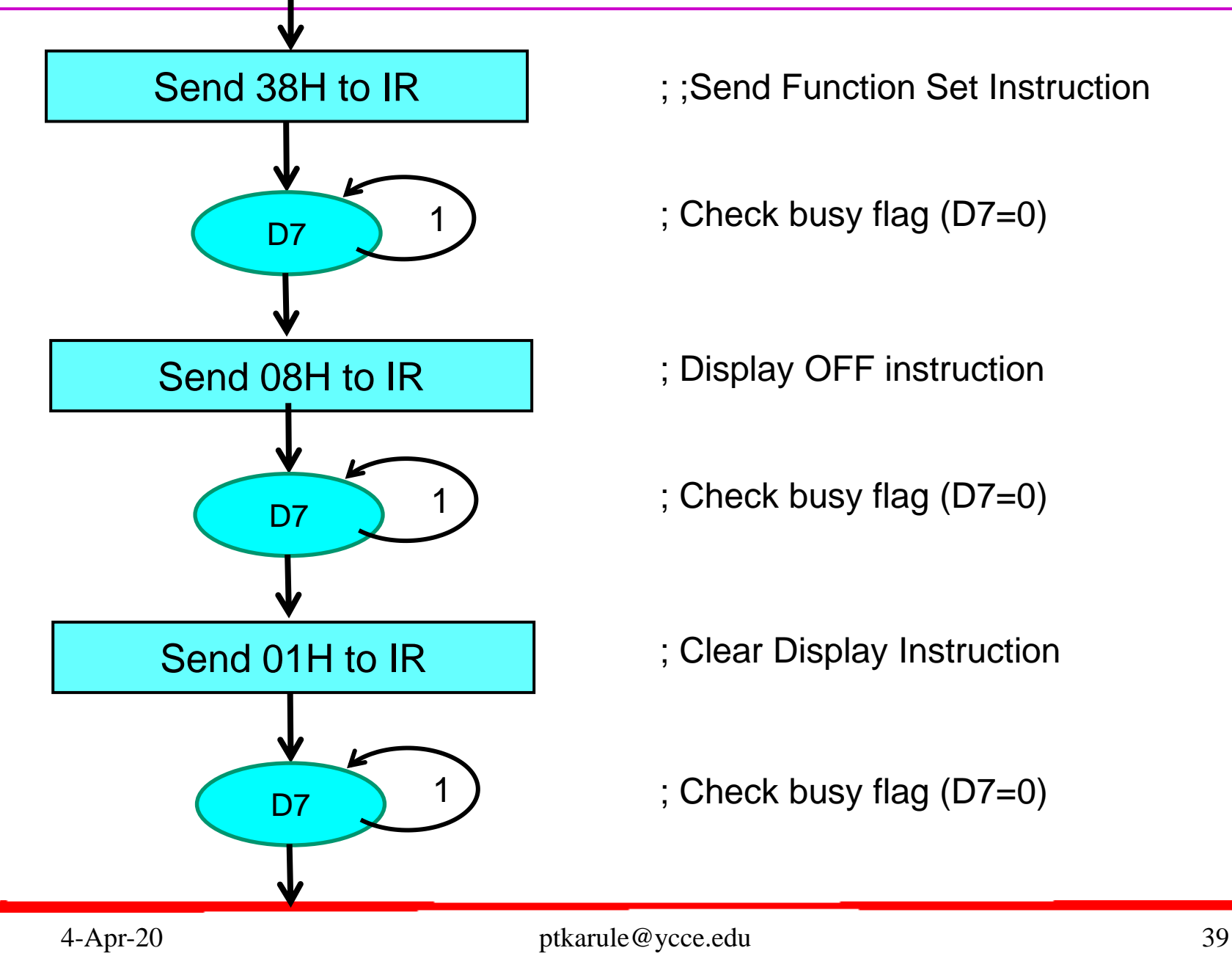

- ; ;Send Function Set Instruction
- ; Check busy flag (D7=0)

- ; Display OFF instruction
- ; Check busy flag (D7=0)

- ; Clear Display Instruction
- ; Check busy flag (D7=0)

### Flowchart …

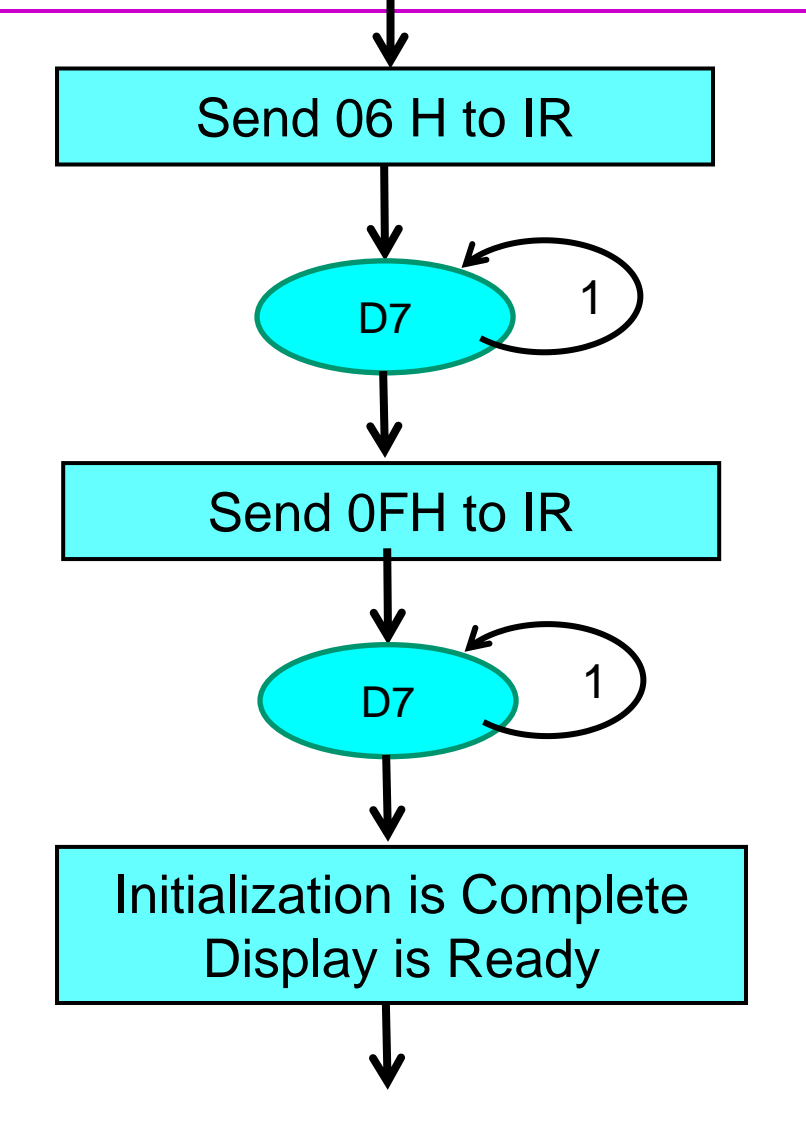

- ; ;Send Entry Mode Instruction
- ; Check busy flag (D7=0)

- ; Display ON instruction
- ; Check busy flag (D7=0)

- ; Initialization Done
- ; Send Display RAM Address ; and data

### Flowchart…

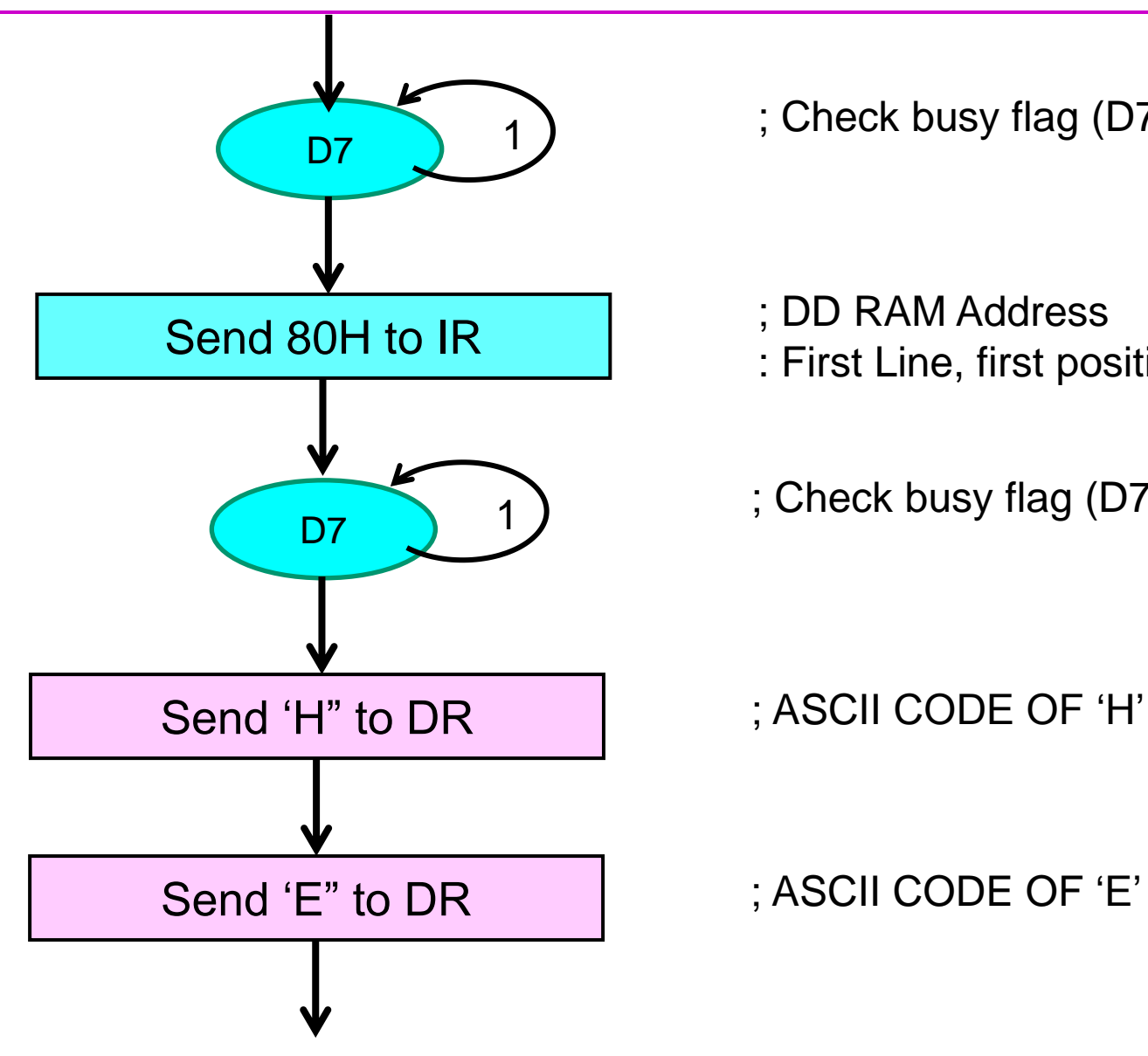

; Check busy flag (D7=0) 1

- 
- : First Line, first position
- ; Check busy flag (D7=0) 1

### Flowchart…

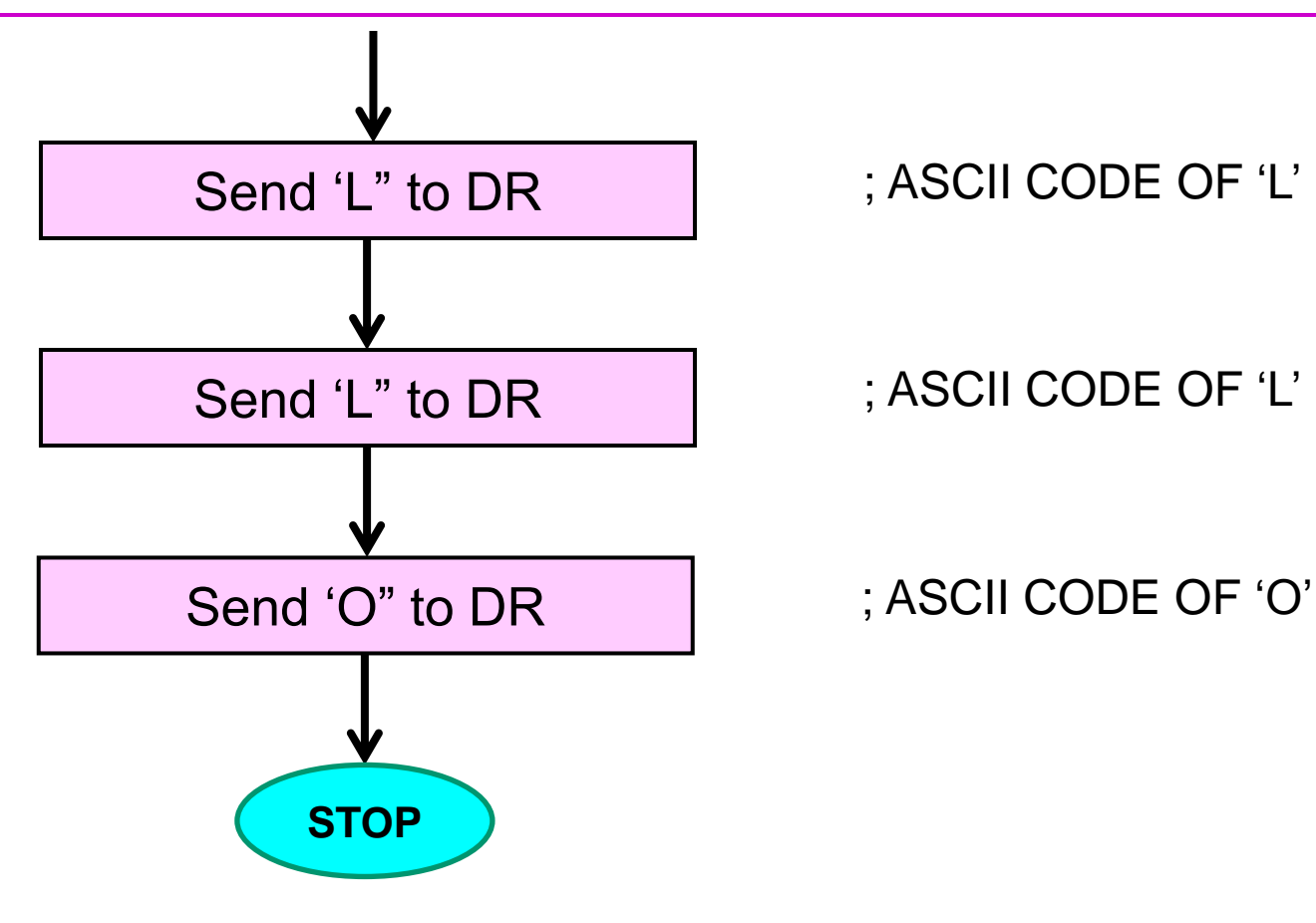

### Program #2

ACALL COMM ACALL delay\_5ms ACALL COMM ACALL delay\_5ms ACALL COMM ACALL delay\_5ms

ACALL COMM

ACALL CHK\_BUSY ACALL COMM

ACALL CHK\_BUSY MOV A, #01H ; Clear Display ACALL COMM

MOV A, #38H ; Function Set : 0011 NFXX, N=1: 2Line, F=0: 5x7 font

MOV A, #38H ; Function Set : 0011 NFXX, N=1: 2Line, F=0: 5x7 font

MOV A, #38H ; Function Set : 0011 NFXX, N=1: 2Line, F=0: 5x7 font

ACALL CHK\_BUSY ; Check Busy Flag (D7 =0) then send

MOV A, #38H : Function Set : 0011 NFXX, N=1: 2Line, F=0: 5x7 font

MOV A, #08H ; Display OFF (0000 1 D C B)

### Program #2

ACALL CHK\_BUSY ACALL COMM

ACALL CHK\_BUSY ACALL COMM

ACALL CHK\_BUSY ACALL COMM

ACALL CHK\_BUSY

MOV A, #06H ; Entry mode: increment (0000 01 I/D S)

MOV A, #0FH ; Display ON (0000 1 D C B), CURSOR BLINK

MOV A, #80H ; DD RAM Address (First Line, first position)

**MOV A, #'H'** ; ASCII CODE OF "H" ACALL DISP ; Subroutine to send data to DR **MOV A, #'E'** ; ASCII CODE OF "E" ACALL DISP ; Subroutine to send data to DR **MOV A, #'L'** ; ASCII CODE OF "L" ACALL DISP ; Subroutine to send data to DR **MOV A, #'L'** ; ASCII CODE OF "L" ACALL DISP ; Subroutine to send data to DR **MOV A, #'O**" ; ASCII CODE OF "O" ACALL DISP ; Subroutine to send data to DR L1: SJMP L1 ; Terminate Program

4-Apr-20 ptkarule@ycce.edu 44

### Sub Programs #2

#### **; Subroutine to check Busy Flag**

CHK\_BUSY: CLR P0.7 ; RS= 0, Register select (Instruction Register) SETB P0.6 ; RW=1, READ IR MOV A, P2 ; Read Data from IR (D7=Busy Flag) (D7=1, Busy) BUSY: JB ACC.7, BUSY ; Check Busy Flag status RET ; Busy Flag = 0

#### **; Subroutine to send data to IR (Instruction Register)**

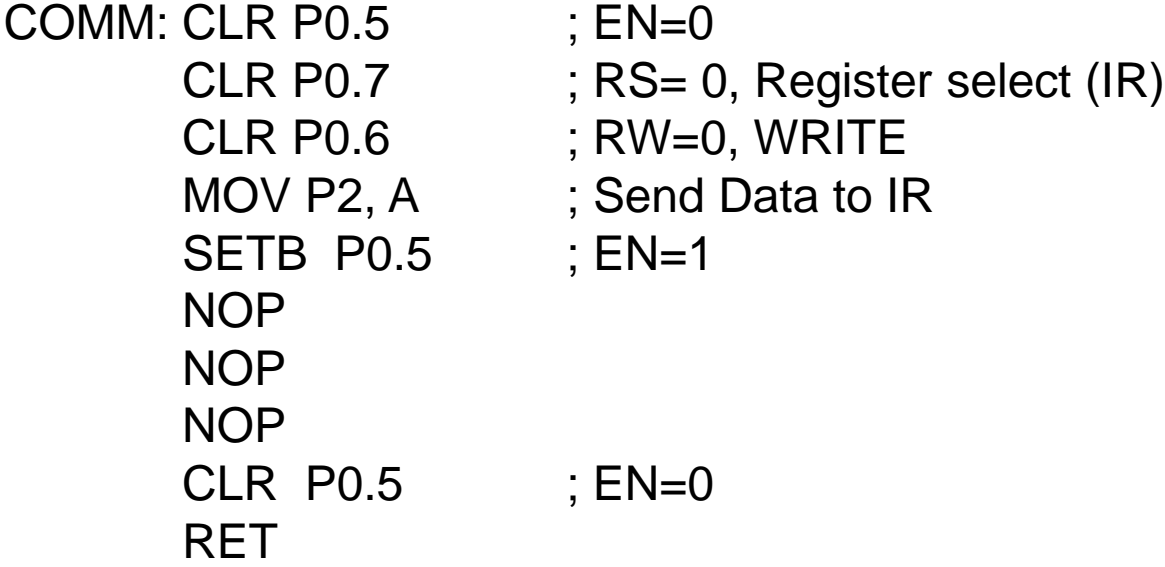

### Sub Programs #2

#### **; Subroutine to send data to DR (Data Register)**

DISP: CLR P0.5 ; EN=0 SETB P0.7 ; RS= 1, Register select (DR) CLR P0.6 ; RW=0, WRITE MOV P2, A : Send Data to DR SETB P0.5 ; EN=1 NOP NOP NOP CLR P0.5 ; EN=0 RET

**; Subroutine for Delay of 5 msec**

delay\_5ms: MOV R0,  $\#0AH$  ; N = 10 L2: MOV R1, #0FEH  $\qquad$  ; N = 254 L3: DJNZ R1, L3 ; Decrement R1& JNZ DJNZ R0, L2 : Decrement R0& JNZ RET

### LCD Program #3

 $\triangleright$  Interface 2X16 LCD with 8051.Use 8 bit data length and write program to display "WELCOME" in first line. Use P2 for data pins and P0 for control pins

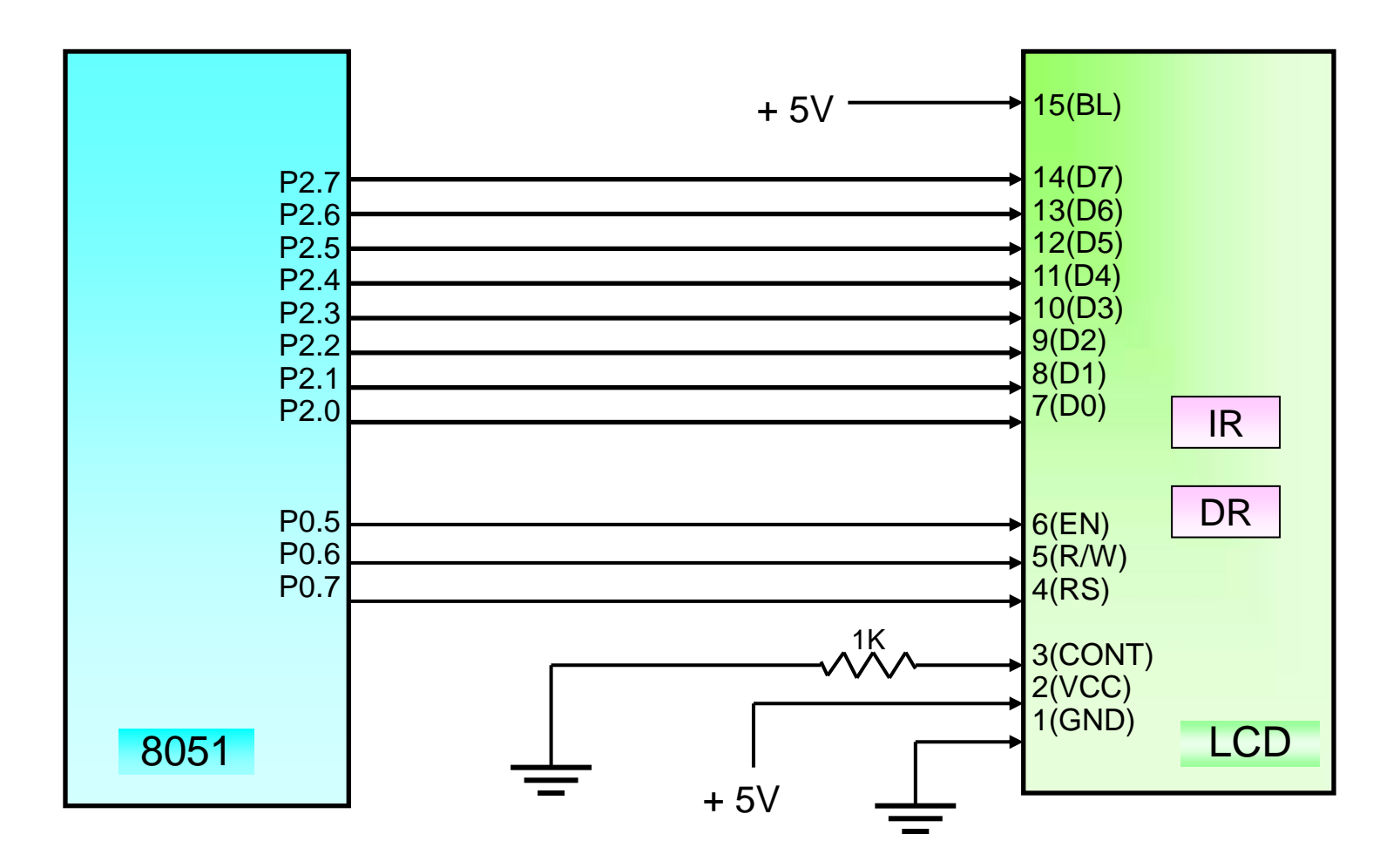

### LCD display

#### $\triangleright$  DD RAM Address

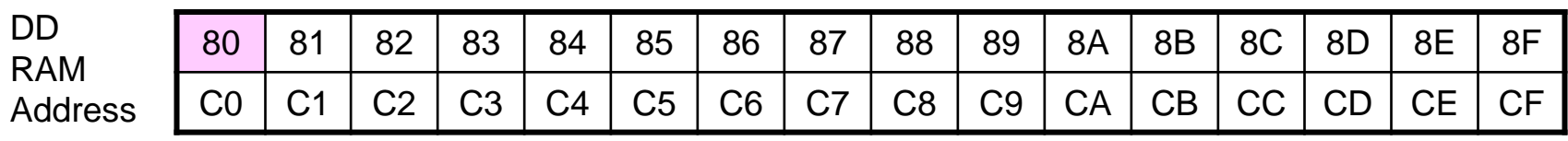

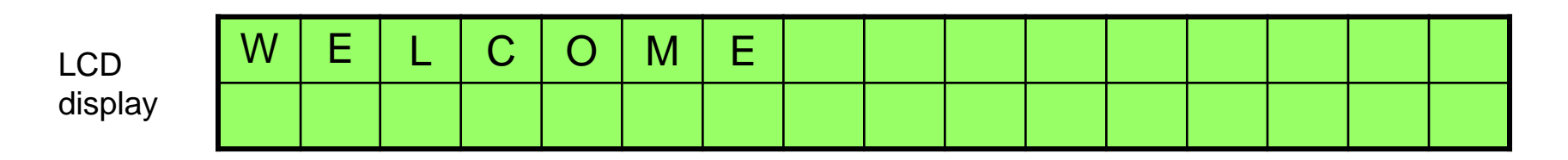

e.g. To display characters in the first line, first position

 **Set DD RAM address = 1000 0000 = 80H** 

 **ASCII codes of characters are transferred from program memory to Display RAM** 

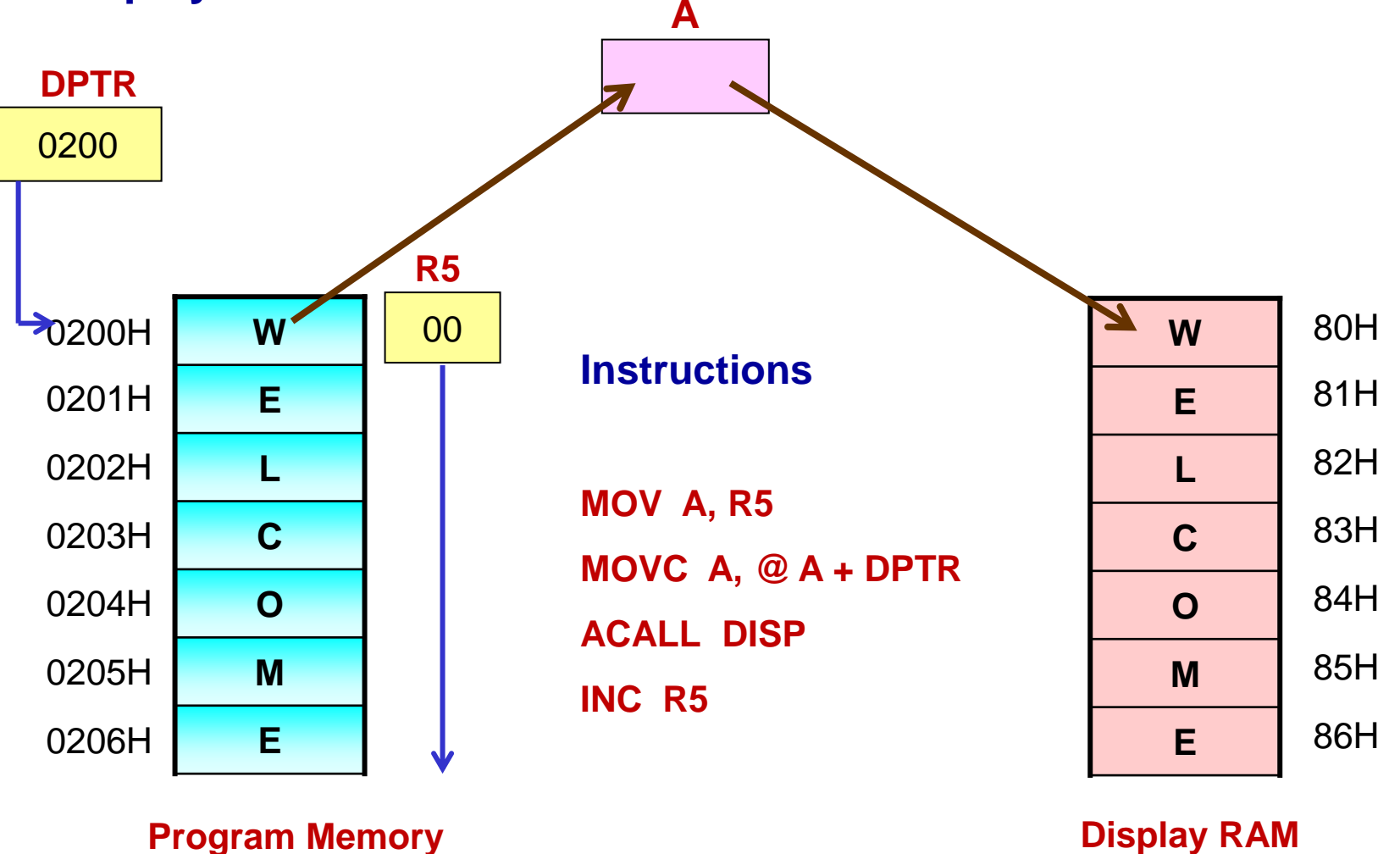

### LCD Program #3 …

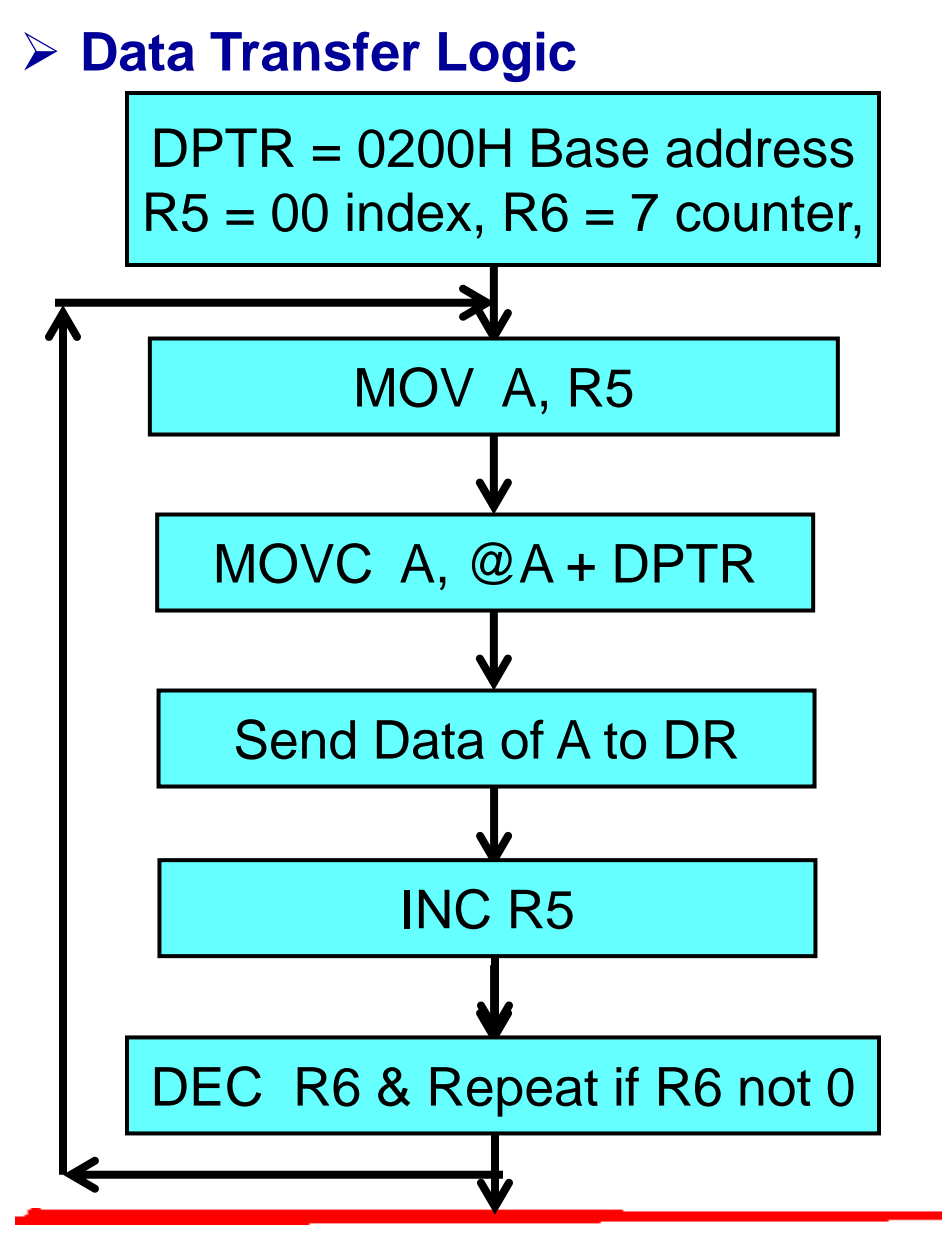

**; Initialise Base Address,**

- **; Index, Counter**
- **; Transfer index to ACC**
- **; Use MOVC to read data**

**; Send data to Display RAM**

**; Increment index for nest Char**

**;Decrement the Counter and ;repeat till Counter is 0**

### Program #3

ACALL COMM ACALL delay\_5ms ACALL COMM ACALL delay\_5ms ACALL COMM ACALL delay\_5ms

ACALL COMM

ACALL CHK\_BUSY ACALL COMM

ACALL CHK\_BUSY MOV A, #01H ; Clear Display ACALL COMM

MOV A, #38H ; Function Set : 0011 NFXX, N=1: 2Line, F=0: 5x7 font

MOV A, #38H ; Function Set : 0011 NFXX, N=1: 2Line, F=0: 5x7 font

MOV A, #38H ; Function Set : 0011 NFXX, N=1: 2Line, F=0: 5x7 font

ACALL CHK\_BUSY ; Check Busy Flag (D7 =0) then send

MOV A, #38H : Function Set : 0011 NFXX, N=1: 2Line, F=0: 5x7 font

MOV A, #08H ; Display OFF (0000 1 D C B)

### Program #3

ACALL CHK\_BUSY ACALL COMM

ACALL CHK\_BUSY ACALL COMM

ACALL CHK\_BUSY ACALL COMM

- ACALL CHK\_BUSY
- 
- ORG 0200H DB "**WELCOME**"

MOV A, #06H ; Entry mode: increment (0000 01 I/D S)

MOV A, #0FH ; Display ON (0000 1 D C B), CURSOR BLINK

MOV A, #80H ; DD RAM Address (First Line, first position)

MOV DPTR, #0200H ; Base address of Look up table MOV R5, #00H ; Index first element of message string MOV R6, #07H ; R6 is counter for 7 characters to display L4: MOV A, R5 ; Index MOVC A,  $@A+DPTR$  ; Get ASCII code of character in ACC ACALL DISP ; Subroutine to send data to DR INC R5 ; Increment Index DJNZ R6, L4 ; Decrement Counter L5: SJMP L5 ; Terminate the Program

### Sub Programs #3

#### **; Subroutine to check Busy Flag**

CHK\_BUSY: CLR P0.7 ; RS= 0, Register select (Instruction Register) SETB P0.6 ; RW=1, READ IR MOV A, P2 ; Read Data from IR (D7=Busy Flag) (D7=1, Busy) BUSY: JB ACC.7, BUSY ; Check Busy Flag status RET ; Busy Flag = 0

#### **; Subroutine to send data to IR (Instruction Register)**

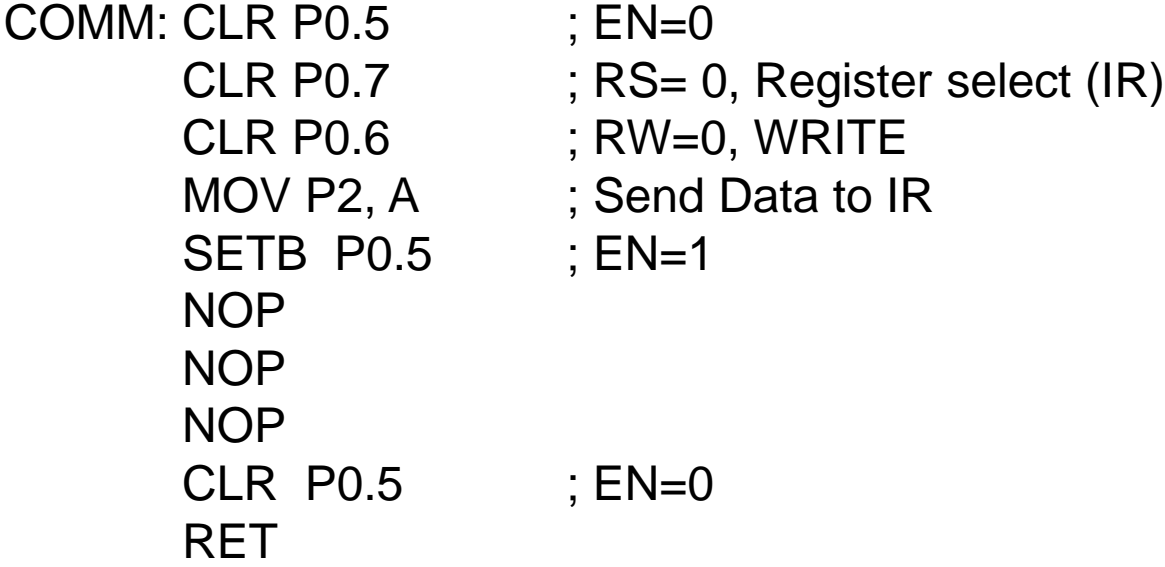

### Sub Programs #3

#### **; Subroutine to send data to DR (Data Register)**

DISP: CLR P0.5 ; EN=0 SETB P0.7 ; RS= 1, Register select (DR) CLR P0.6 ; RW=0, WRITE MOV P2, A : Send Data to DR SETB P0.5 ; EN=1 NOP NOP NOP CLR P0.5 ; EN=0 RET

**; Subroutine for Delay of 5 msec**

delay\_5ms: MOV R0,  $\#0AH$  ; N = 10 L2: MOV R1, #0FEH  $\qquad$  ; N = 254 L3: DJNZ R1, L3 ; Decrement R1& JNZ DJNZ R0, L2 : Decrement R0& JNZ RET

# Thank You!!

**8051 Microcontroller**